# **Metaverzum - budućnost weba i njegova percepcija od strane postojećih korisnika**

**Minđek, David**

**Undergraduate thesis / Završni rad**

**2023**

*Degree Grantor / Ustanova koja je dodijelila akademski / stručni stupanj:* **University of Zagreb, Faculty of Organization and Informatics / Sveučilište u Zagrebu, Fakultet organizacije i informatike**

*Permanent link / Trajna poveznica:* <https://urn.nsk.hr/urn:nbn:hr:211:567575>

*Rights / Prava:* [Attribution 3.0 Unported](http://creativecommons.org/licenses/by/3.0/) / [Imenovanje 3.0](http://creativecommons.org/licenses/by/3.0/)

*Download date / Datum preuzimanja:* **2024-05-20**

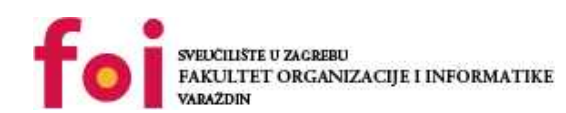

[Faculty of Organization and Informatics - Digital](https://repozitorij.foi.unizg.hr)

*Repository / Repozitorij:*

**[Repository](https://repozitorij.foi.unizg.hr)** 

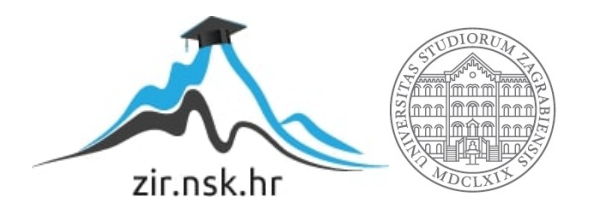

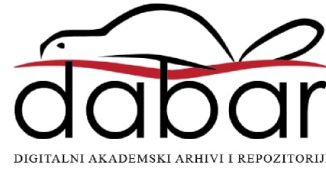

# **SVEUČILIŠTE U ZAGREBU FAKULTET ORGANIZACIJE I INFORMATIKE V A R A Ž D I N**

**David Minđek**

# **Metaverzum - budućnost weba i njegova percepcija od strane postojećih korisnika ZAVRŠNI RAD**

**Varaždin, 2023.**

#### **SVEUČILIŠTE U ZAGREBU**

#### **FAKULTET ORGANIZACIJE I INFORMATIKE**

#### **V A R A Ž D I N**

**David Minđek**

**Matični broj: 0016151150**

**Studij: IPS - Razvoj programskih sustava**

# **Metaverzum - budućnost weba i njegova percepcija od strane postojećih korisnika**

**ZAVRŠNI RAD**

**Mentor/Mentorica:**

Prof. dr. sc. Božidar Kliček

**Varaždin, rujan 2023.**

*David Minđek*

#### **Izjava o izvornosti**

Izjavljujem da je moj završni/diplomski rad izvorni rezultat mojeg rada te da se u izradi istoga nisam koristio drugim izvorima osim onima koji su u njemu navedeni. Za izradu rada su korištene etički prikladne i prihvatljive metode i tehnike rada.

*Autor potvrdio prihvaćanjem odredbi u sustavu FOI-radovi*

**\_\_\_\_\_\_\_\_\_\_\_\_\_\_\_\_\_\_\_\_\_\_\_\_\_\_\_\_\_\_\_\_\_\_\_\_\_\_\_\_\_\_\_\_\_\_\_\_\_\_\_\_\_\_\_\_\_\_\_\_\_\_\_\_\_\_\_\_\_\_\_**

#### **Sažetak**

Napredak računalne i telekomunikacijske tehnologije pokrenulo je revoluciju u ljudskom društvu i civilizaciji koja je još danas u tijeku. U ovom radu će se govoriti o jednoj kulminaciji tih i drugih tehnologija, u obliku metaverzuma. U radu će se govoriti o osnovama i povijesti povezane uz tehnologiju koja je potrebna za ostvarenje takve vizije online društva. Iznijeti ću podatke o nekim proizvodima koji se mogu smatrati početnim iteracijama koncepta metaverzuma prema njihovim funkcionalnostima. Osim početnih iteracija, govorit će se i o inačicama metaverzuma koji su dostupni sada i uz napredak dotične tehnologije pružaju funkcionalnosti bliže originalnom konceptu pojma. Uz to predstaviti ću mišljenja različitih skupina ljudi o dotičnoj tehnologiji koju imamo i općenito mišljenja prema konceptu metaverzuma. Praktični dio rada se bavi mogućim opcijama za razvoj vlastitog metaverzuma i opisom postupka razvoja takve okoline unutar odabrane platforme. Kao zaključak ću dodati svoje stavove i predviđanja kao prosječnog člana društva svoje dobne skupine i informacijske pismenosti.

**Ključne riječi:** web, virtualna stvarnost, proširena stvarnost, metaverzum, OpenXR, Meta

# <span id="page-5-0"></span>Sadržaj

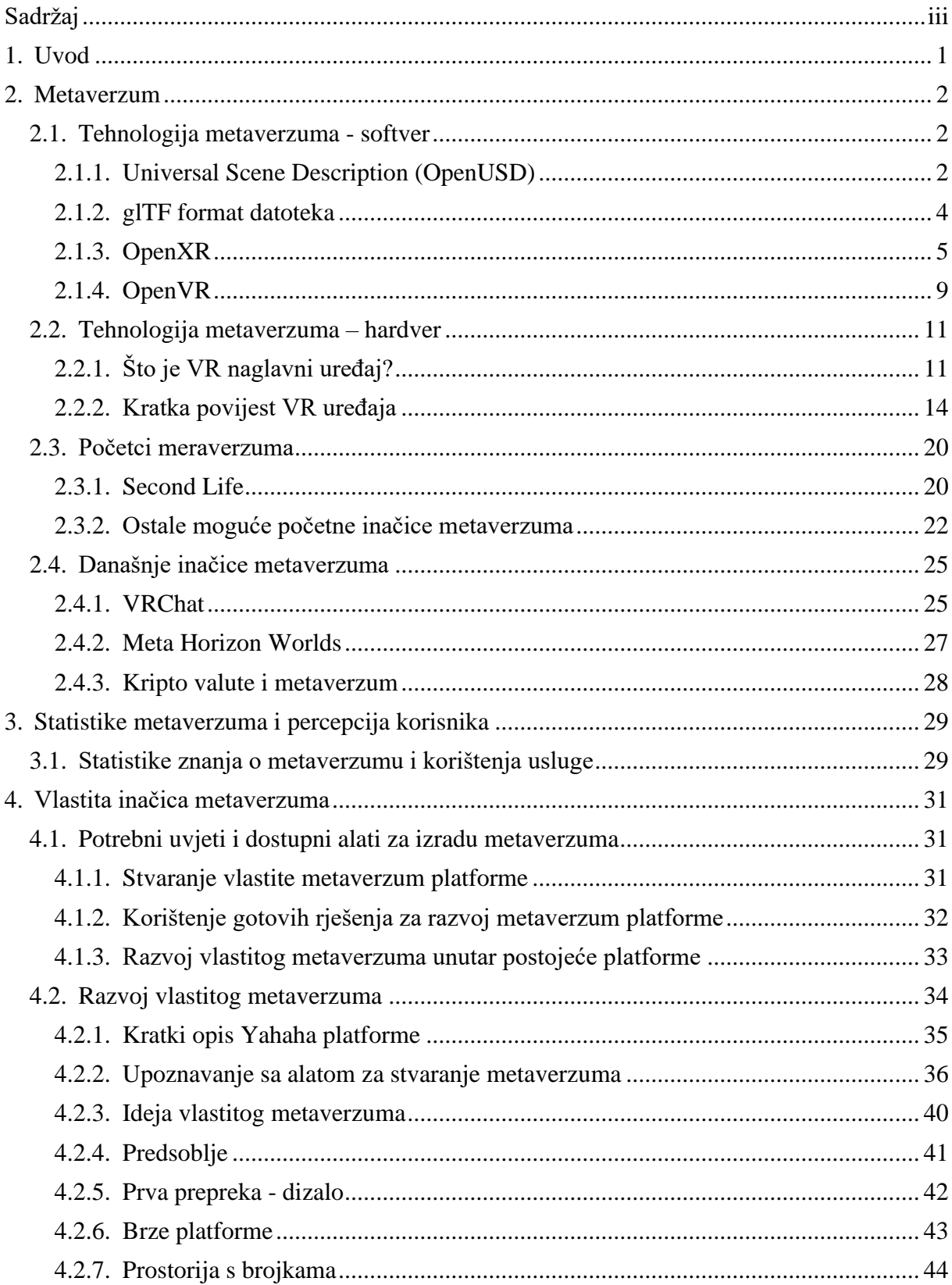

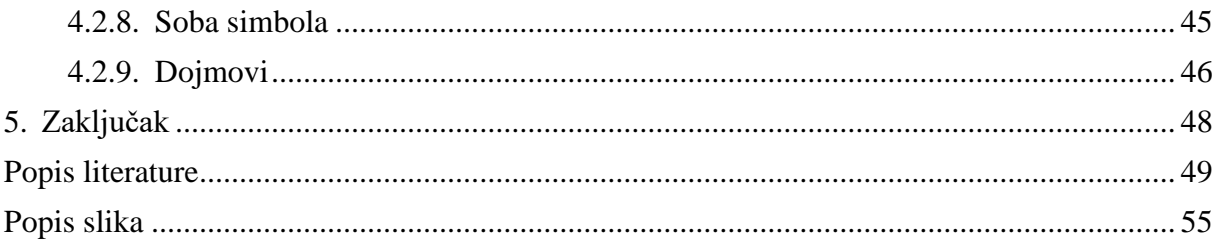

# <span id="page-7-0"></span>**1. Uvod**

U današnjem društvu, online usluge i računalna tehnologija je nezamjenjiv dio naših života. Svakodnevno se koriste, unapređuju i stvaraju nove inovacije koje olakšavaju rad i pružaju nove zanimljivosti koje prije nisu bile moguće. Sve više se obaziremo na svoju online prisutnost i priključujemo online forumima i stranicama gdje se nalaze naši interesi, što dovodi do ideje poput metaverzuma.

Kako bih mogao objasniti pojam metaverzuma, na početku rada ću iznijeti neke podatke i povijest tehnologija koje doprinose takvoj viziji. Neki bitniji pojmovi koji su ključni za pojam metaverzuma o kojima će biti riječ su: virtualna i proširena stvarnost i popratna tehnologija, te alati za 3d grafiku i modeliranje sadržaja. Nakon upoznavanja sa ključnim informacijama potrebnim za razumijevanje metaverzuma, govorit ću o prvoj iteraciji takve vizije koja je bila upotrijebljena i tadašnjoj percepciji korisnika.

Nakon toga usporediti ću takvu viziju sa sadašnjom tehnologijom i mogućnostima koji su dostupni u naše doba. Govoriti ću malo o razvoju proizvoda trenutnih glavnih voditelja u dotičnim tehnologijama i proizvodima. Iznijeti ću neke prepreke do kojih se dolazi prilikom razvoju tehnologije u tom području, ali i neke pozitivne događaje koji su pozitivno utjecali na inovaciju i razvoj u posljednje vrijeme.

Praktični dio rada se najprije bavi svim potrebnim aspektima da bi se neki prostor smatrao inačicom metaverzuma. Zatim je riječ o trenutnim opcijama za developere koje je moguće odabrati kao način razvoja. Poslije toga govorim o postupku razvoja svoje inačice metaverzuma unutar jedne odabrane platforme koja omogućava takav razvoj. Na posljetku iznijeti ću svoje stavove, mišljenja i predviđanja za dotične tehnologije i usluge.

# <span id="page-8-0"></span>**2. Metaverzum**

Trenutno ne postoji znanstveni konsenzus o tome što je točno metaverzum, ali neka generalna definicija koja obuhvaća glavne atribute takve ideje je: "Metaverzum je trodimenzionalno online okruženje u kojem su korisnici predstavljeni avatarima i međusobno komuniciraju i surađuju u virtualnom okruženju. [\[1\]"](#page-55-1)

## <span id="page-8-1"></span>**2.1. Tehnologija metaverzuma - softver**

Kako bi se ostvario pojam metaverzuma potrebno je imati zajedničko globalno softversko rješenje koje bi pružalo standardiziran način razvoja i konzumiranja sadržaja i usluga unutar okruženja. Trenutno ne postoji nikakvo standardizirano rješenje koje bi se primjenjivalo u svrhe ostvarivanja takvog okruženja, međutim postoje standardi otvorenog koda koji se čine kao napredak. O njima će biti riječ u sljedećih nekoliko poglavlja.

### <span id="page-8-2"></span>**2.1.1.Universal Scene Description (OpenUSD)**

OpenUSD je standard za opisivanje, sastavljanje, simulaciju i suradnju unutar 3d okruženja. Originalno ga je razvio Pixar studio i trenutno se koristi u puno različitih industrija koji se bave modeliranjem. USD pruža skupinu alata za čitanje, pisanje, editiranje, promatranje, sjenčanje (eng. *shading*), osvjetljavanje, simulaciju fizike i još. USD je prvi javno dostupan softver koji omogućava da se skalabilno razmjenjuju i mijenjanju 3d scene koje se mogu sastojati od više izvornih dijelova [\[2\].](#page-55-1)

Navedeni standard se koristi u mnogim aplikacijama , 2021. je tvrtka NVIDIA najavila da će koristiti USD za njihove alate namijenjene za razvoj u metaverse-u [\[3\].](#page-55-1) NVIDIA je razvila novu platformu, NVIDIA Omniverse™, koja koristi USD kao temeljni standard. Napredovali su USD standard razvojem novih alata, integriranjem novih tehnologija, pružanjem primjera i lekcija, te zajedno sa suradnicima poput Pixar, Adobe, Apple i Autodesk, unaprjeđuju USD kako postaje jezik za metaverse [\[4\]](#page-55-1) [\[5\].](#page-55-1)

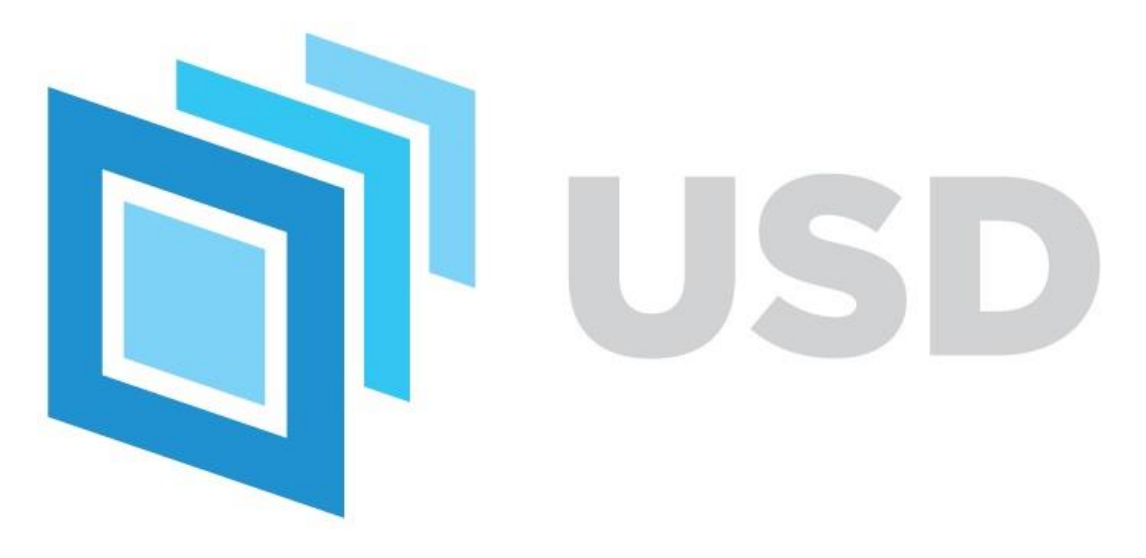

<span id="page-9-0"></span>Slika 1 OpenUSD logo [Slika] (bez dat.) Dostupno:<https://openusd.org/dev/api/index.html> [pristupano 7.8.2023]

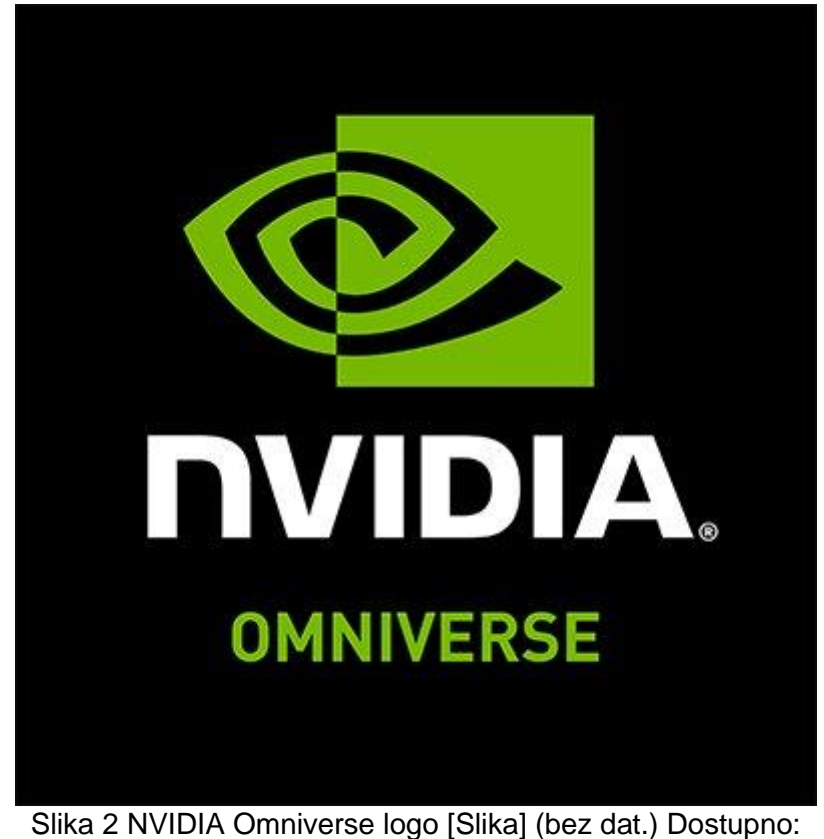

<span id="page-9-1"></span><https://twitter.com/nvidiaomniverse?lang=en> [pristupano 7.8.2023.]

### <span id="page-10-0"></span>**2.1.2.glTF format datoteka**

GlTF je format za tro-dimenzionalne scene i modele. glTF datoteka može imati jednu od dviju extenzija: .glb ako je binarna datoteka, u tom slučaju datoteka sadrži sve mesh podatke, teksture za sliku i dotične informacije. Druga moguća ekstenzija je .gltf gdje se stvara JSON tekstualna datoteka koja opisuje generalnu strukturu, popratna .bin datoteka koja sadrži podatke o meshevima i vektorima, te opcionalne slikovne .png ili .jpg datoteke koje se referenciraju od strane gltf datoteke [6]

glTF format je otvoreni standard razvijen od strane Khronos grupe, originalni glTF 1.0 je osmišljen 2012. godine i specifikacija je izdana 2015. godine. Tijekom 2016. godine, tvrtka Oculus je izjavila da će koristiti glTF zbog sličnosti njihovom ovrscene formatu i zbog otvorenosti koda, CTO izjavljuje: "Ultimately, the metaverse is going to be built on open standards [\[7\].](#page-55-1)" Kasnije te godine, Microsoft se pridružio grupi za 3d formate u Khronosu da mogu pridonjeti na razvoju formata [\[8\].](#page-55-1)

Trenutna verzija formata koja se koristi je pod nazivom glTF 2.0, originalno je izdan 2017. godine, nova verzija formata nudi poboljšano PBR renderiranje, bolje podupire funkcionalnosti poput animacije lica itd [\[9\].](#page-55-1)

Još 2019. godine, glTF format se koristio u raznim svjetskim tvrtkama, uključujući Sketchfab, Facebook, Microsoft, Oculus, Google, Adobe…, također rečeno je da je ovaj standard vrlo važan za razvoj proširene stvarnosti, te se integrira sa softverom za modeliranje poput Autodesk Maya (Autodesk), Autodesk 3ds Max (Autodesk), Poly (Google) [\[10\].](#page-55-1)

Format je također korišten za Open Access Inicijativu od strane Smithsonian institucije, kada je izdano oko 2.8 milijuna 2D slika i 3D modela u javnost, gdje su 3D modeli izdani u glTF formatu  $[11]$ .

U srpnju 2022. godine, glTF 2.0 je izdan kao ISO/IEC 12113:2022 internacionalni standard [\[12\].](#page-56-0) Khronos grupa je izjavila da će redovito ažurirati standard i donositi nove funkcionalnosti u osvježenim ISO/IEC verzijama kako bi osigurali da nema dugoročnih razlika između ISO/IEC i Khronos specifikacije [\[13\]](#page-56-0).

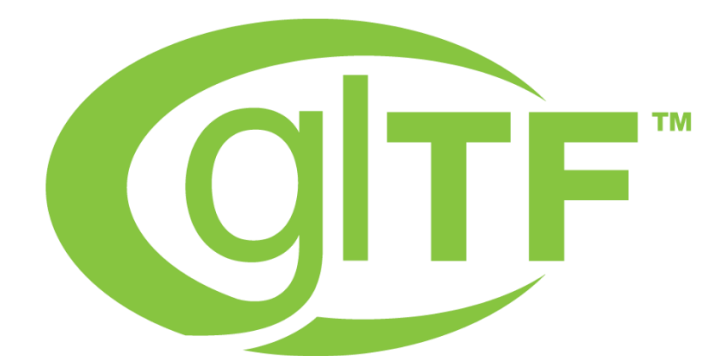

<span id="page-11-1"></span>Slika 3 glTF logo [slika] (bez dat.) Dostupno:<https://www.khronos.org/legal/trademarks/> [pristupano 9.8.2023.]

# KHRO R G

Slika 4 Khronos group logo [slika] (bez dat.) Dostupno: <https://www.khronos.org/legal/trademarks/> [pristupano 9.8.2023.]

# <span id="page-11-2"></span><span id="page-11-0"></span>**2.1.3. OpenXR**

OpenXR je standard za pristup platformama i uređajima namijenjenima radu u virtualnoj (VR) i proširenoj (AR) stvarnosti. Standard je otvorenog koda i slobodan za upotrebu bez plaćanja za korištenje (eng. *Royalty-free*) [\[14\].](#page-56-0)

Standard je najavljen 27.2.2017. godine od strane Khronos grupe tijekom GDC (Game Developers Conference) okupljanja [\[15\]](#page-56-0). Početna verzija je izdana 18.3.2019. kako bi omogućili developerima da pružaju povratnu informaciju. Tijekom izdavanja početne verzije standarda su objasnili kako je cilj OpenXR standarda da se riješi fragmentacija AR i VR industrije. Objasnili su općenitu strukturu standarda i kako ona točno omogućuje olakšani razvoj proizvoda za hardware od različitih proizvođača [\[16\].](#page-56-0)Puno izdanje standarda je izdano široj javnosti nekoliko mjeseci kasnije: 29.7.2019. , pod nazivom OpenXR 1.0 na SIGGRAPH konferenciji. Tijekom konferencije su zastupnici velikih tvrtki poput NVIDIA, HTC, Oculus, Facebook izrazili svoj optimizam za daljnji razvoj standarda i VR/AR industrije, te naglasili koliko je važna otvorenost koda i fleksibilnost OpenXR standarda [\[17\].](#page-56-0)

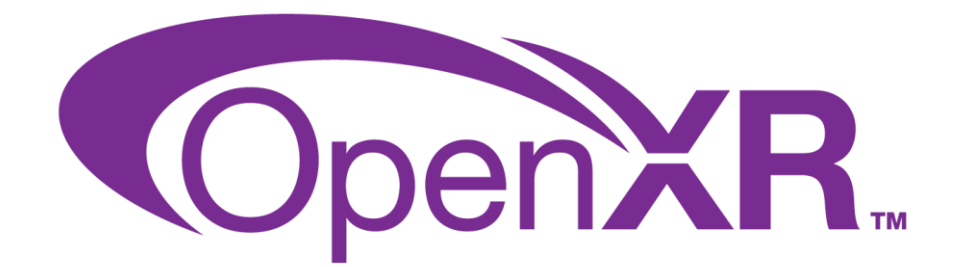

<span id="page-12-0"></span>Slika 5 OpenXR logo [slika] (bez dat.) Dostupno:<https://www.khronos.org/legal/trademarks/> [pristupano 14.8.2023.]

OpenXr standard se sastoji od dva dijela. Jedan dio je Aplikacijsko sučelje (eng. *Aplication programming interface* - API) koje omogućava razvoj proizvoda na način da je samo potrebno pisati kod koji je kompatibilan sa samim sučeljem, a sučelje spaja zajedničke funkcionalnosti različitih platforma i čini da je kod funkcionalan na svim platformama.

Drugi dio je Sloj uređaja. Ovaj sloj omogućava kompatibilnost različitih uređaja sa aplikacijama razvijenim prema specifikacijama aplikacijskog sloja. Članak koji govori o arhitekturi standarda izdan je 2017. godine.

Khronos grupa je uočila da je VR i AR industrija vrlo fragmentirana i nepovezana, što je dovodilo do nepotrebne količine rada i resursa potrebnog za razvoj proizvoda za takve tehnologije [\[18\].](#page-56-0) Izdali su i prikaz za stanje industrije kakvo je bio cilj postiči s razvojem standarda:

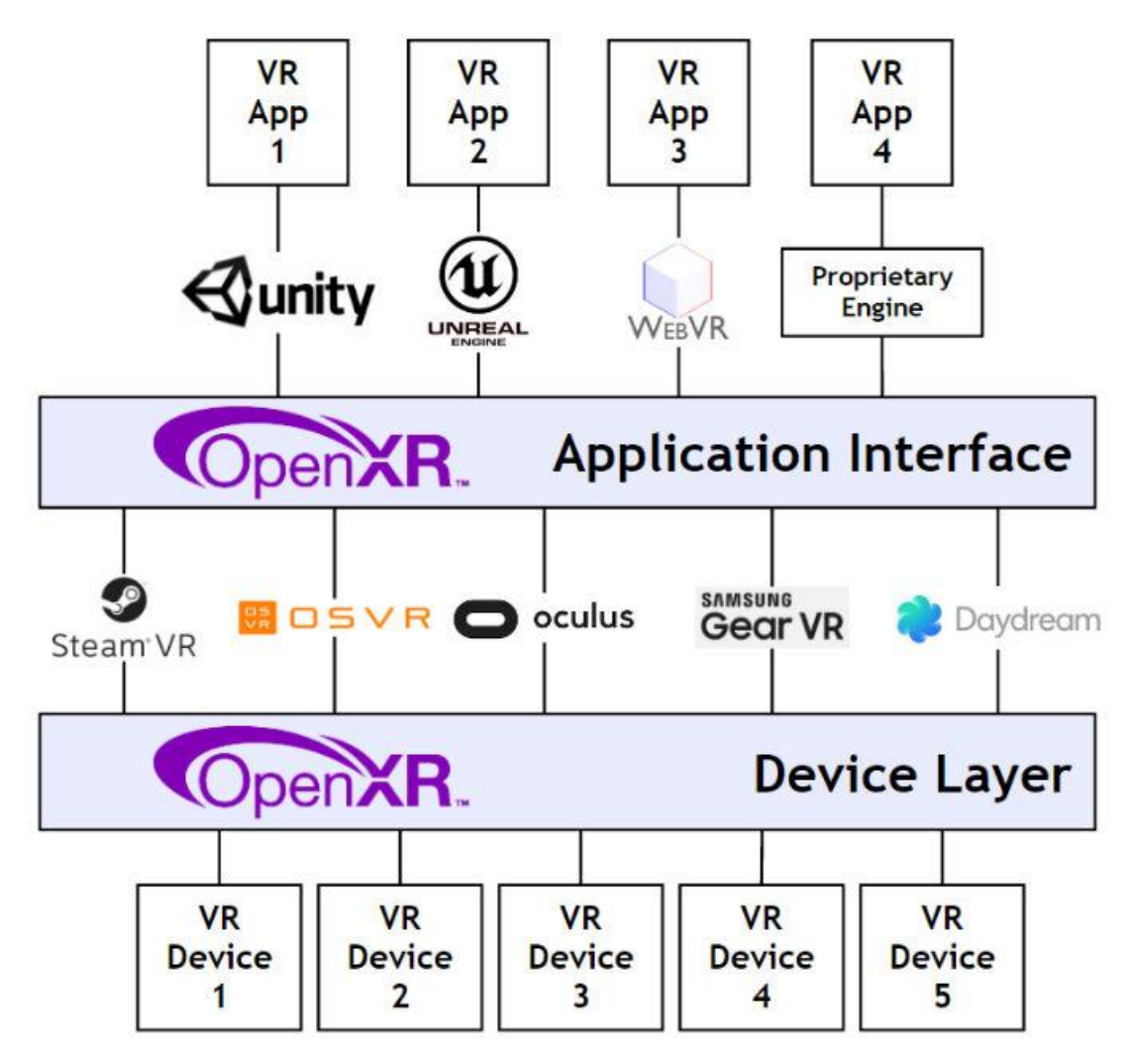

<span id="page-13-0"></span>Slika 6 "OpenXR enables a diversity of content and devices to easily reach consumers" [slika] (bez dat.) Dostupno:<https://www.khronos.org/blog/the-openxr-working-group-is-here> [pristupano 14.8.2023.]

To je generalni pregled arhitekture OpenXR standarda. Samo sučelje se sastoji od pojedinih elementa koji reprezentiraju neke generalne koncepte koji su često zajednički za VR ili AR platformu.

Osnovni elementi tog sučelja su [\[19\]](#page-56-0) :

- XrSpace: to je reprezentacija 3D okoline.
- XrInstance: reprezentacija trenutne radne okoline, tj instance.
- System i XrSystemId: reprezentacija uređaja poput VR uređaja ili kontrolera.
- XrAction: objekt za rad sa korisničkim unosom.
- XrSession: objekt koji reprezentira namjeru aplikacije da prikazuje XR sadržaj korisniku.

Khronos grupa održava popis platforma i proizvoda koji se pridržavaju OpenXR standarada [\[20\].](#page-56-0) Neki od njih su:

- HTC VIVE Streaming, VIVE XR Elite, VIVE Focus 3
- Valve Corporation SteamVR
- Microsoft Corporation HoloLens 2, Windows Mixed Reality
- Facebook, Inc. Oculus Quest 2, Oculus PC runtime, Oculus Quest

Danas je OpenXR standard opće prihvaćen od velike količine tvrtki i završni standard je vrlo sličan onome kako je i bio originalno zamišljen. U nastavku je trenutačni grafički prikaz OpenXR standarda i njegove uloge u rješavanju fragmentacije VR i AR tržišta :

# **Solving XR fragmentation**

Without a cross-platform standard, VR and AR applications and engines must use each platform's proprietary APIs. New input devices need customized driver integration.

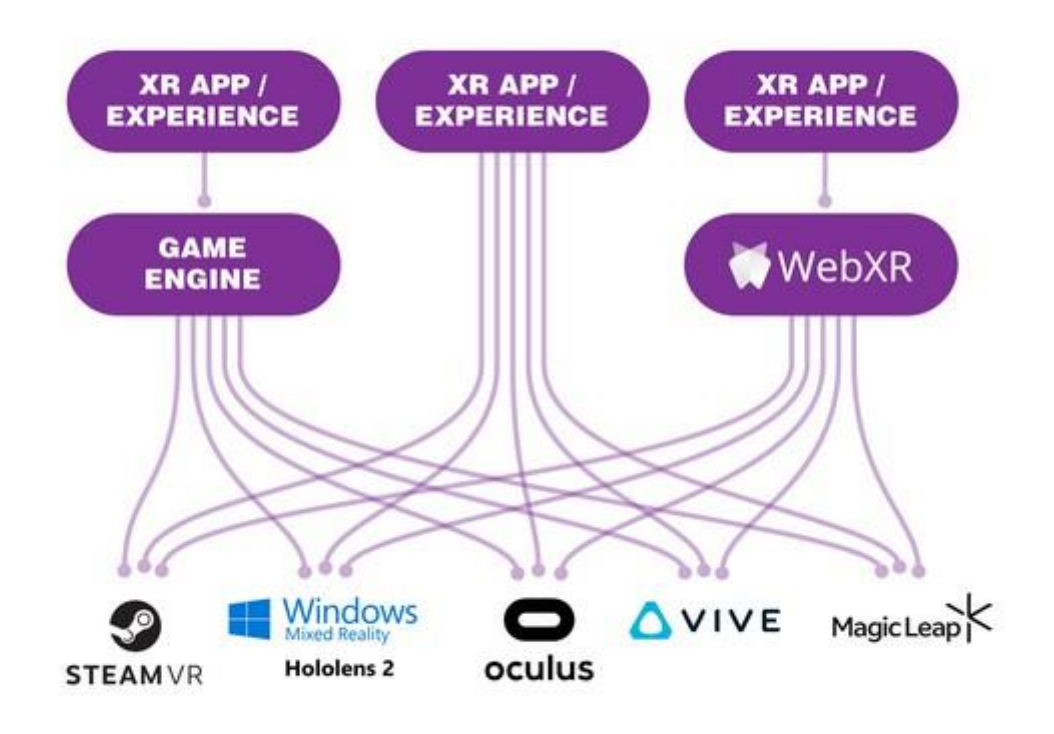

Before OpenXR: Applications and engines needed separate proprietary code for each device on the market.

<span id="page-14-0"></span>Slika 7 Grafički prikaz zamišljenog stanja tržišta prije izdanja OpenXR standarda [slika] (bez dat.) Dostupno:<https://www.khronos.org/openxr/> [pristupano 14.8.2023.]

OpenXR provides cross-platform, high-performance access directly into diverse XR device runtimes across multiple platforms, OpenXR enables applications and engines, including WebXR, to run on any system that exposes the OpenXR APIs.

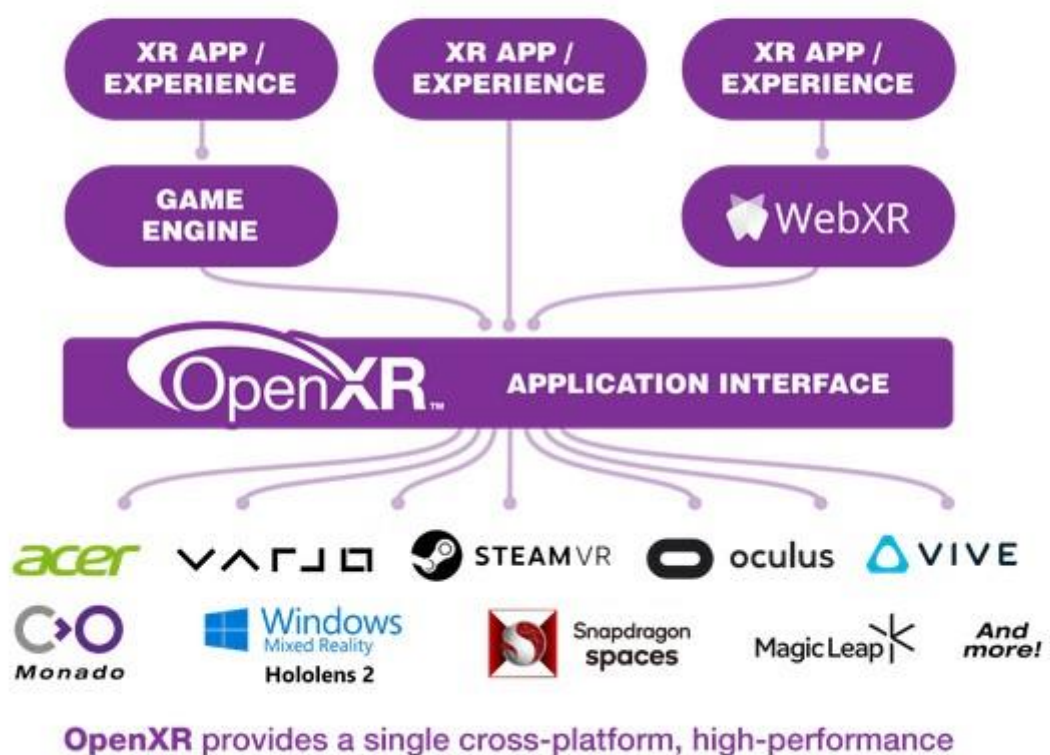

API between applications and all conformant devices.

<span id="page-15-1"></span>Slika 6 Grafički prikaz zamišljenog stanja tržišta nakon izdanja OpenXR standarda [slika] (bez dat.) Dostupno:<https://www.khronos.org/openxr/> [pristupano 14.8.2023.]

# <span id="page-15-0"></span>**2.1.4. OpenVR**

Uz OpenXR bitno je navesti i OpenVR API koji je također jedan od najviše korištenih softvera za razvoj sadržaja za virtualnu stvarnost.

OpenVR je razvijen od strane tvrtke Valve. Prvo javno izdanje je izašlo 2015. godine i današnja verzija je i dalje dostupna na javnom github repozitoriju [\[21\]](#page-57-0). OpenVR je razvijen za potporu SteamVR platforme pod vlasništvom tvrtke Valve, njegova namjena je da pruža način razvoja igara, odnosno VR sadržaja bez potrebe za prilagođavanja specifičnom hardveru. Već je moguće nadograđivati API posebno od samog proizvoda i dodavati potporu za novi hardver ili softver [\[22\]](#page-57-0).

OpenVR API je otvorenog koda na githubu i besplatan je za korištenje, međutim nije moguće reći da je potpuno otvoreno kao na primjer OpenXR, jer je razvijen da radi zajedno sa SteamVR platformom koja je zatvorena, te ograničava neke mogućnosti prilikom razvoja.

<span id="page-16-0"></span>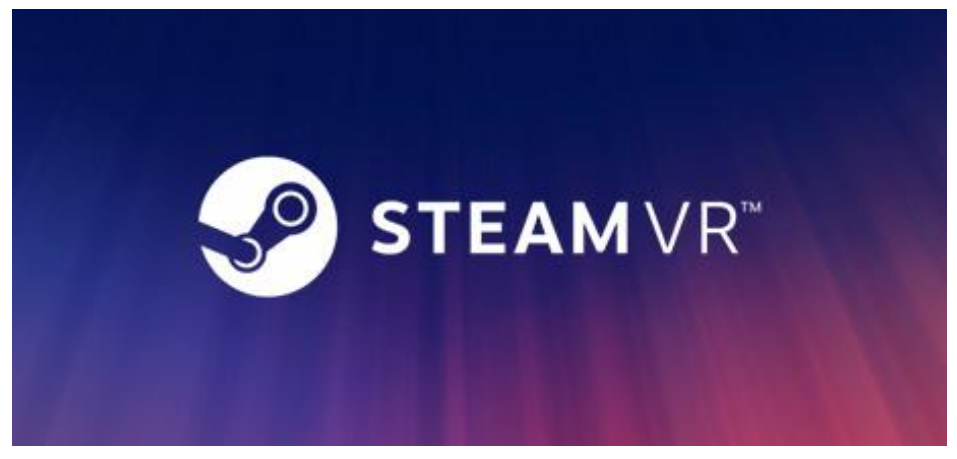

Slika 7 SteamVR logo [slika] (bez dat.) Dostupno: <https://store.steampowered.com/app/250820/SteamVR/> [pristupano: 19.8.2023.]

# <span id="page-17-0"></span>**2.2. Tehnologija metaverzuma – hardver**

Uz neku softversku podlogu na kojoj bi se osnovao i razvijao metaverzum, potreban je i hardver na kojem bi se konzumirao sadržaj, odnosno kojim bi se pristupalo metaverzumu. Takvi uređaji mogu biti "tradicionalni" sa 2d prikazom na ekranu poput osobnog računala ili pametni mobitel. Uz njih, veliki dio tržišta je također i skupina posebnih naglavnih uređaja za realističnije uranjanje u sadržaj, koji često imaju i popratni hardver pomoću kojih se simuliraju korisnikove ruke unutar virtualnog prostora, te ponekad i dodaci koji pružaju dodatna osjetila poput osjeta ili mirisa. Bitna stavka kod takvih uređaja je da oni omogućavaju prirodniji način interakcije unutar prikazanog prostora, umjesto da se interakcija odvija pomoću alata tipa tipkovnica ili miš kao što je slučaj kod osobnih računala, interakcija se odvija micanjem ruku i prstiju korisnika sa relativno malenom potrebom da se pritišću posebne tipke, a orijentacija se odvija pomicanjem glave.

U sljedećih nekoliko poglavlja će biti riječ o takvim naglavnim uređajima, prvim njihovim iteracijama i proizvodima koji se danas nude.

# <span id="page-17-1"></span>**2.2.1.Što je VR naglavni uređaj?**

VR naglavni uređaj (eng. VR *headset*) je "naglavni uređaj koji uključuje ekran za prikaz, stereo zvuk, senzore i kompatibilne upravljače da pruža uranjajuće (eng. *immersive*) interaktivno audiovizualno iskustvo [\[23\]](#page-57-0)."

Takvi uređaji omogućavaju potpuno uranjanje u sadržaj i kada se koriste, korisnik može samo vidjeti sadržaj koji je prikazan na ekranu. Nije moguće vidjeti vanjsku okolinu osim u slučajevima da se koriste posebne kamera na uređaju koje se mogu uključiti da se na ekranu prikaže okolina korisnika. Uz sami naglavni uređaj, za interakciju sa sadržajem potrebni su većinom potrebni upravljači koji pružaju tu funkcionalnost, neki modeli naglavnih uređaja imaju i kamere koje su namijenjene za praćenje ruku korisnika, pa je moguće koristiti uređaj bez dodatnih upravljača.

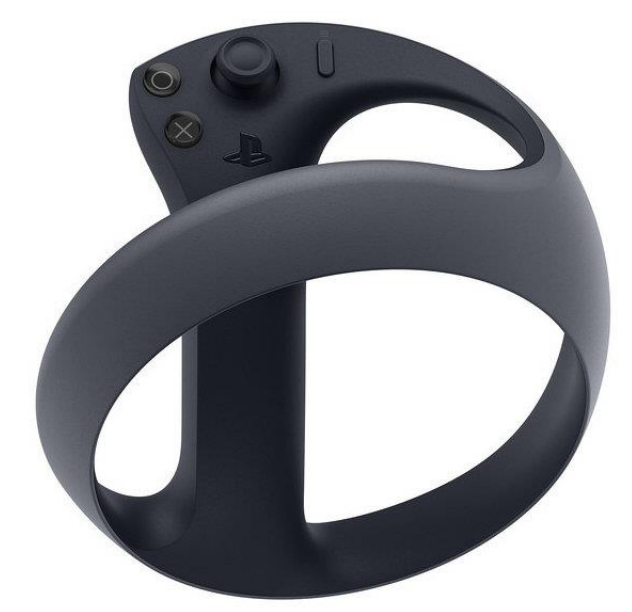

<span id="page-18-0"></span>Slika 8 Playstation 5 VR upravljač [slika] (bez dat.) Dostupno: <https://www.core77.com/posts/107070/Sony-Reveals-New-VR-Controllers-for-PS5> [pristupano 22.8.2023.]

Kako bi se omogućilo bolje uranjanje u sadržaj, VR naglavni uređaji također imaju funkcionalnost praćenja pozicije korisnikove glave, što omogućava da se miče pogled unutar sadržaja na relativno prirodan način, tako što korisnik jednostavno miče glavu. To je moguće uz pomoć senzora na uređaju, to uključuje žiroskope, akcelero-metre i slično. Neki uređaji podupiru i praćenje pozicije očiju korisnika, što omogućava bolji fokus i čistinu prikazane slike ako je ispravno implementirano.

Najbitnija stavka kod takvih uređaja je vjerojatno prividan 3d efekt sadržaja koji se prikazuje. Kako bi se to postiglo, koriste se stereoskopske leće koje su pozicionirane na način da iskrivljuju sliku koja se prikazuje kako bi se činila trodimenzionalnom.

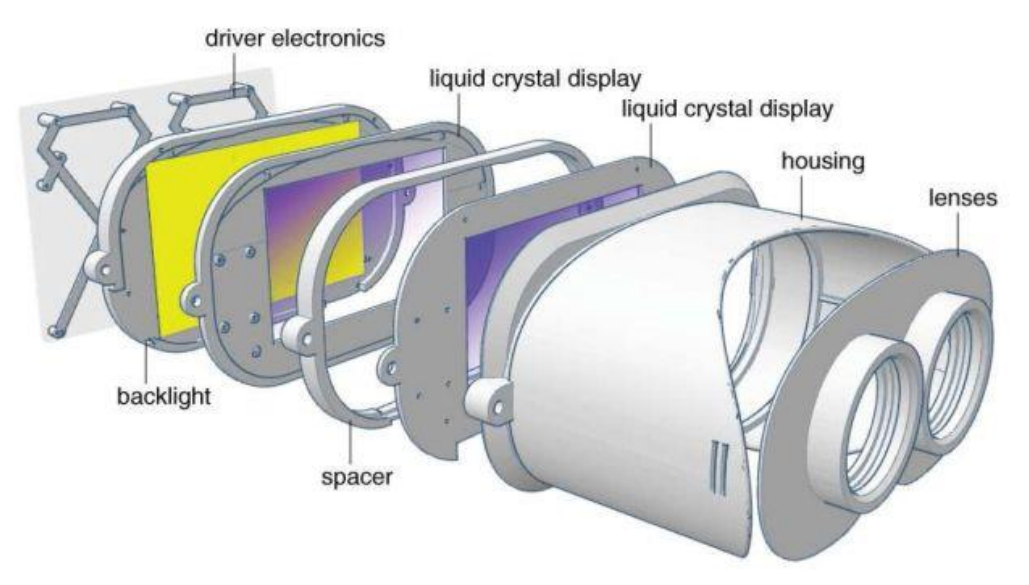

<span id="page-19-0"></span>Slika 9 Prikaz interne strukture starijeg modela VR uređaja [slika] (bez dat.) Dostupna: <https://cdn.arstechnica.net/wp-content/uploads/2015/08/vrlayers-640x362.jpg> [pristupano 22.8.2023.]

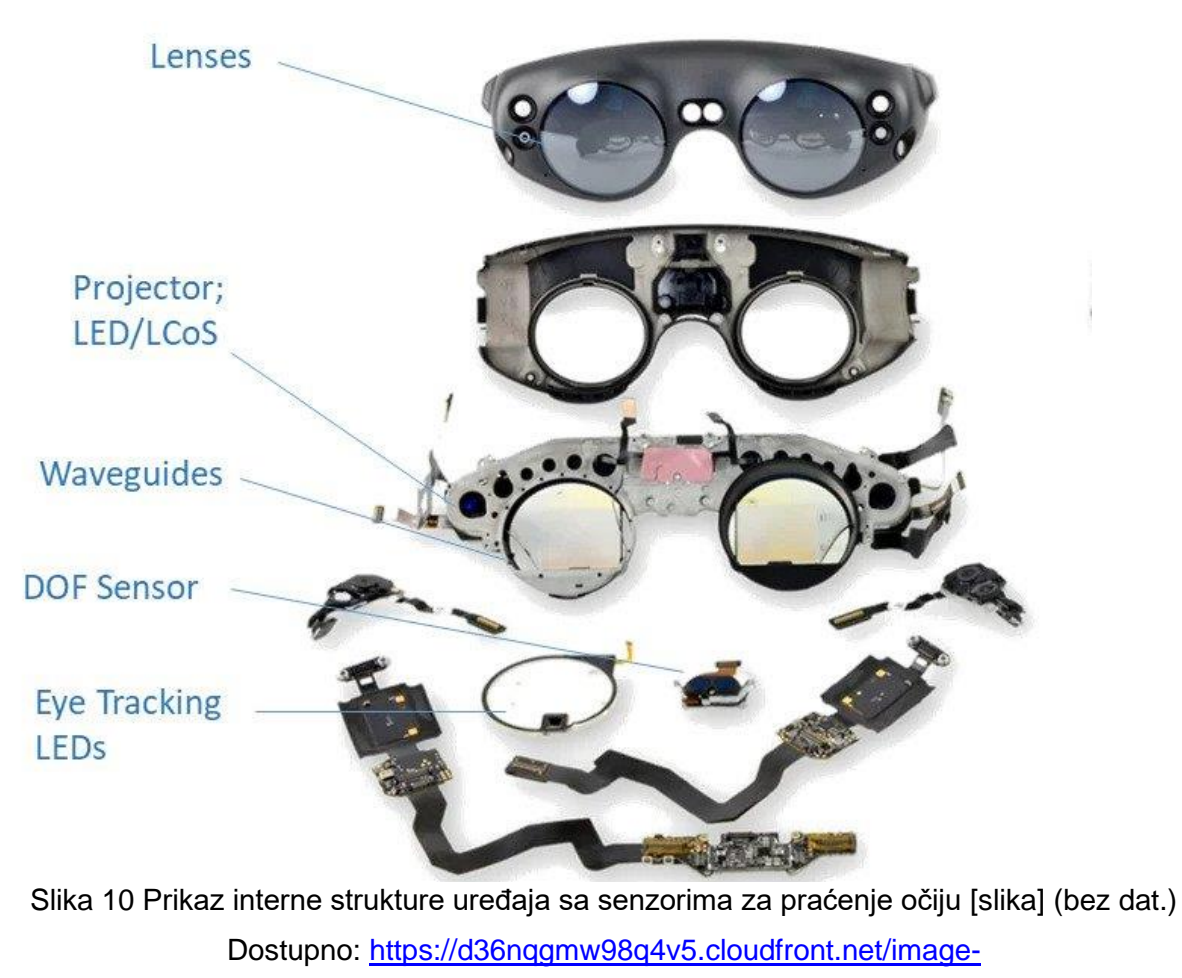

<span id="page-19-1"></span>[handler/ts/20220308110625/ri/723/src/images/Article\\_Images/ImageForArticle\\_2166\\_16467](https://d36nqgmw98q4v5.cloudfront.net/image-handler/ts/20220308110625/ri/723/src/images/Article_Images/ImageForArticle_2166_16467987826333977.png) [987826333977.png](https://d36nqgmw98q4v5.cloudfront.net/image-handler/ts/20220308110625/ri/723/src/images/Article_Images/ImageForArticle_2166_16467987826333977.png) [pristupano: 22.8.2023.]

# <span id="page-20-0"></span>**2.2.2. Kratka povijest VR uređaja**

U ovom poglavlju će biti riječ o nekim najbitnijima VR uređajima kroz povijest. Neće se ulaziti u previše detalja jer ovo služi samo kao kontekst za stanje današnjih uređaja naprama prošlim iteracijama takve tehnologije.

Tijekom 1960-ih godina izlaze prve pokušaji izrade uređaja za bolje uranjanje, koji bi se mogli nazvati pretečama današnjih VR naglavnih uređaja.

<span id="page-20-1"></span>Morton Heilig izdaje stroj "Sensorama" 1962. godine. Stroj je bio mehaničan, simulirao je vožnju motorom kroz New York. Stroj je imao prikaz u boji, ventilatore, raspršivače mirisa,

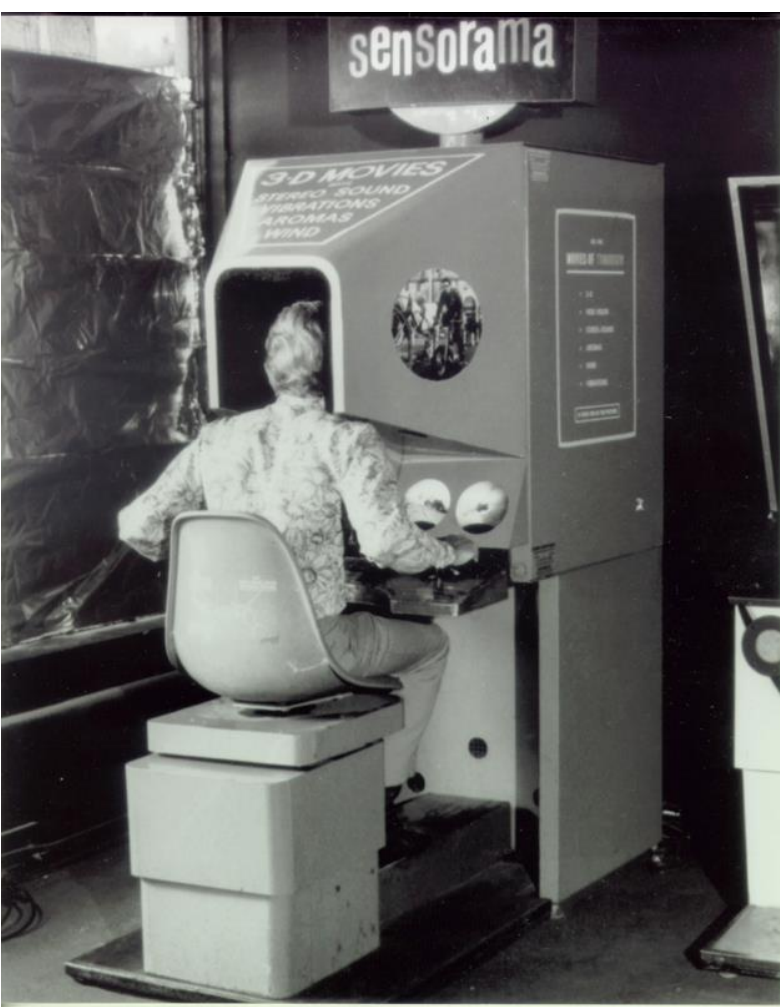

stereo zvuk i pomični stolac [\[24\]](#page-57-0).

<span id="page-20-2"></span>Slika 11 Prikaz osobe koja sjedi u Sensorama uređaju [slika] (bez dat.) Dostupno: [https://cs.stanford.edu/people/eroberts/cs181/projects/2010-](https://cs.stanford.edu/people/eroberts/cs181/projects/2010-11/VirtualWorlds/styled/page1.html) [11/VirtualWorlds/styled/page1.html](https://cs.stanford.edu/people/eroberts/cs181/projects/2010-11/VirtualWorlds/styled/page1.html) [pristupano 22.8.2023.]

Nekoliko godina poslije, 1968. Ivan Sutherland izrađuje "The Sword of Damocles", generalno priznan kao prvi uređaj takvog tipa koji je izrađen za naglavnu upotrebu. Međutim uređaj je bio vrlo težak i bilo ga je potrebno pričvrstiti za strop prostorije unutar kojeg se koristio. Uređaj je prikazivao jednostavni stereoskopski prikaz generiran od strane računalnog programa. Imao je funkcionalnost praćenja pokreta korisnikove glave, prilikom čega bi se perspektiva prikazanog sadržaja mijenjala [\[25\]](#page-57-0).

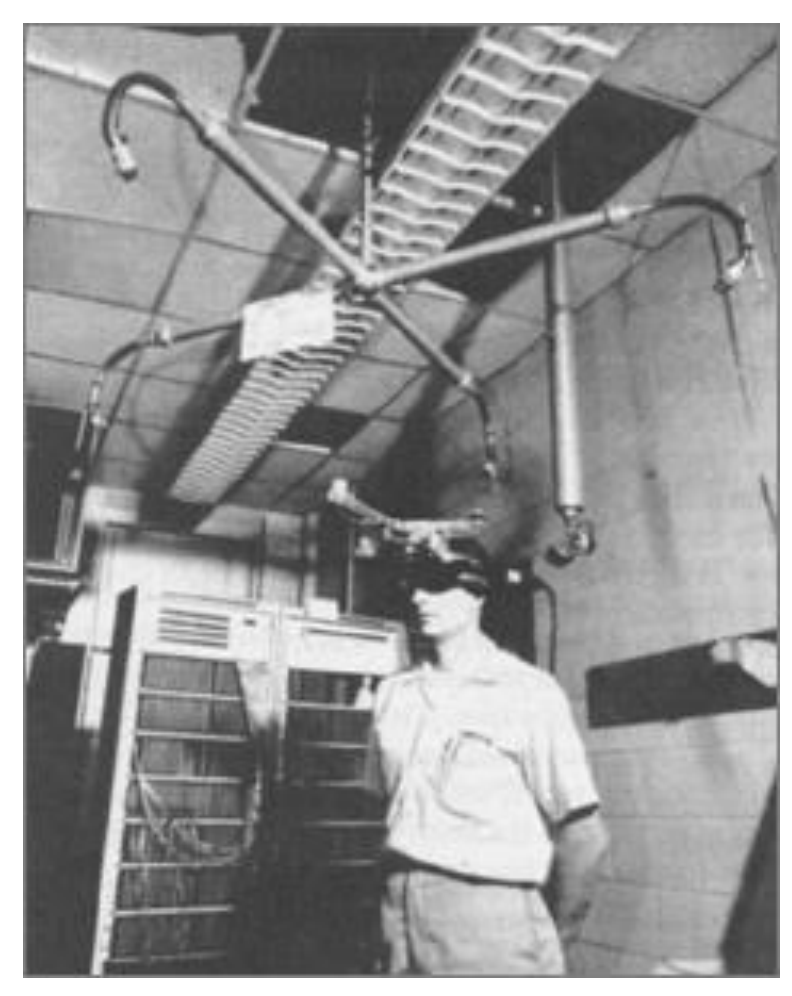

Slika 12 Prikaz čovjeka kako koristi "The Sword of Damocles" [slika] (bez dat.) Dostupno: [https://cs.stanford.edu/people/eroberts/cs181/projects/2010-](https://cs.stanford.edu/people/eroberts/cs181/projects/2010-11/VirtualWorlds/styled/page1.html) [11/VirtualWorlds/styled/page1.html](https://cs.stanford.edu/people/eroberts/cs181/projects/2010-11/VirtualWorlds/styled/page1.html) [pristupano 22.8.2023.]

<span id="page-21-0"></span>Sljedećih nekoliko desetljeća se je tehnologija dalje razvijala i većinom se koristila u industrijske svrhe, medicinske svrhe, simulaciju letova i slično. Prvi pokušaji za izradu VR naglavnog uređaja namijenjen za širu javnost su se razvili tijekom 90-ih godina 20. stoljeća. Jedan od najpoznatijih pokušaja za takvim uređajem je Nintendo Virtual Boy konzola koja je izdana 1995. godine. Konzola je prikazivala jednobojnu sliku i koristila je stereoskopiju za postizanje 3d grafike. Virtual boy je bio neuspješan zbog raznih problema i relativno niske zainteresiranosti, te je brzo maknut sa tržišta [\[26\]](#page-57-0).

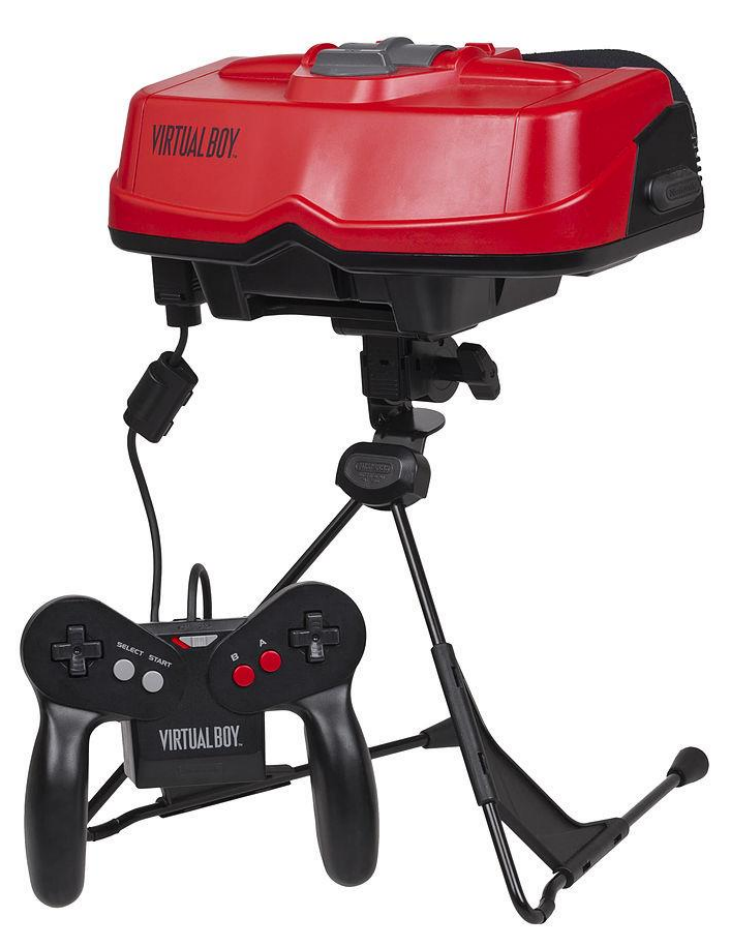

Slika 13 Prikaz Virtual boy konzole [slika] (bez dat.) Dostupno: [https://upload.wikimedia.org/wikipedia/commons/thumb/4/44/Virtual-Boy-Set.jpg/708px-](https://upload.wikimedia.org/wikipedia/commons/thumb/4/44/Virtual-Boy-Set.jpg/708px-Virtual-Boy-Set.jpg)[Virtual-Boy-Set.jpg](https://upload.wikimedia.org/wikipedia/commons/thumb/4/44/Virtual-Boy-Set.jpg/708px-Virtual-Boy-Set.jpg) [pristupano 22.8.2023.]

<span id="page-22-0"></span>Narednih godina nije bilo zainteresiranosti u industriji za VR uređaje, sve dok 2010. godine nije dizajniran prvi prototip za Oculus Rift konzolu, od strane Palmer Luckeya. Najveća razlika između ovog prototipa i prijašnjih pokušaja za VR naglavnim uređajima je vidno polje od 90 stupnjeva [\[27\]](#page-57-0). Ova činjenica, zajedno sa tada sve boljom i boljom tehnologijom LED ekrana je imalo jako puno potencijala da se razvije u nešto prije neviđenoga.

Kasnije, 2012. godine, Palmer je osnovao svoju tvrtku Oculus i 1.8.2012. je započeo kampanju za financiranje daljnjeg Oculus Rift razvoja na Kickstarter web stranici. Glavni razlog za stvaranje Kickstarter kampanje je bilo da se razvije prototip koji bi omogućio softverskim developerima da započne integraciju uređaja u njihove igre. Cilj kampanje je bio postići \$250,000 u donacijama, unutar 24 sata je postignuto više od \$670,000 [\[28\]](#page-57-0). Pokazana je vrlo pozitivna reakcija od javnosti i entuzijasta specijaliziranih za tehnologiju poput John Carmacka

ili Gabe Newela. Prva verzija naglavnog uređaja koja je proizašla iz financijske kampanje je "Development Kit 1" (DK1). Prototip je imao ekran rezolucije 1280x800, odnosno 640x800 po oku, pružao je 90 stupnjeva horizontalnog i 110 stupnjeva vertikalnog vidnog polja i sadržavao je senzore za praćenje pozicije glave, ali nije bilo moguće micati glavu osim za gledanje oko sebe – 3 stupnjeva slobode (eng. *3 degrees of freedom* – x,y,z) [\[29\]\[31\]](#page-58-0).

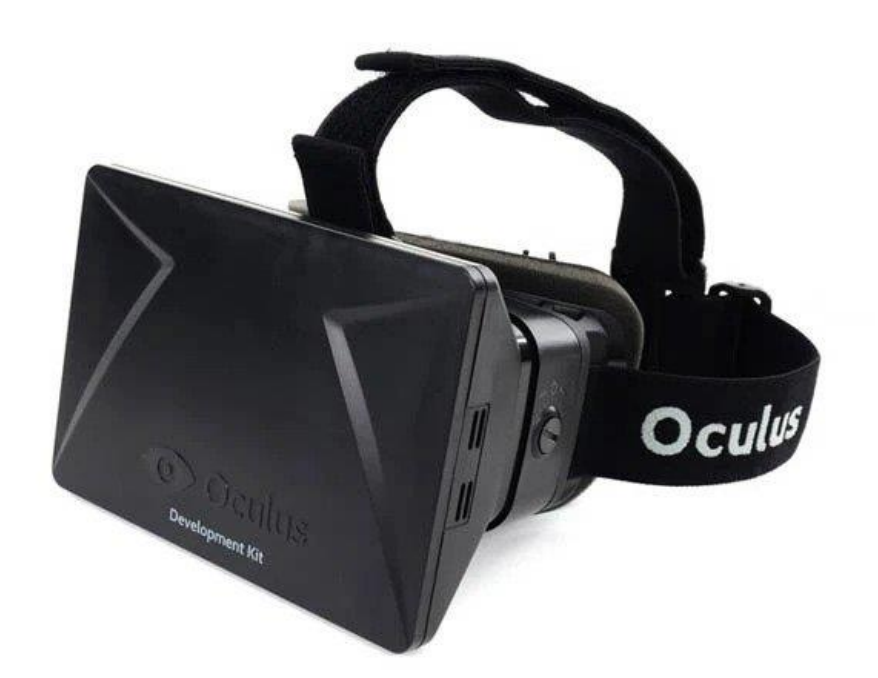

Slika 14 Prikaz development kit 1 uređaja [slika] (bez dat.) Dostupno:

[https://techcrunch.com/2014/03/26/a-brief-history-of-](https://techcrunch.com/2014/03/26/a-brief-history-of-oculus/?guccounter=1&guce_referrer=aHR0cHM6Ly9lbi53aWtpcGVkaWEub3JnLw&guce_referrer_sig=AQAAAIUJBbiPNLeVHBkDJ46T5nK2sVP1A8pdCX1ZKM0ye0RVsC8_8BYT9Ob_nesEDHuWOJHNiFewVZv3AdB5B4-SuvqzNRsS174dAxnUBMzI6q1hhT_wRAX5TYMeY4VvrLdowvDuCoJqktVmVjE3fRX2d8q6MmCrpO2sCFyrTQcGNPQR)

<span id="page-23-0"></span>[oculus/?guccounter=1&guce\\_referrer=aHR0cHM6Ly9lbi53aWtpcGVkaWEub3JnLw&guce\\_re](https://techcrunch.com/2014/03/26/a-brief-history-of-oculus/?guccounter=1&guce_referrer=aHR0cHM6Ly9lbi53aWtpcGVkaWEub3JnLw&guce_referrer_sig=AQAAAIUJBbiPNLeVHBkDJ46T5nK2sVP1A8pdCX1ZKM0ye0RVsC8_8BYT9Ob_nesEDHuWOJHNiFewVZv3AdB5B4-SuvqzNRsS174dAxnUBMzI6q1hhT_wRAX5TYMeY4VvrLdowvDuCoJqktVmVjE3fRX2d8q6MmCrpO2sCFyrTQcGNPQR) ferrer\_sig=AQAAAIUJBbiPNLeVHBkDJ46T5nK2sVP1A8pdCX1ZKM0ye0RVsC8\_8BYT9Ob [nesEDHuWOJHNiFewVZv3AdB5B4-](https://techcrunch.com/2014/03/26/a-brief-history-of-oculus/?guccounter=1&guce_referrer=aHR0cHM6Ly9lbi53aWtpcGVkaWEub3JnLw&guce_referrer_sig=AQAAAIUJBbiPNLeVHBkDJ46T5nK2sVP1A8pdCX1ZKM0ye0RVsC8_8BYT9Ob_nesEDHuWOJHNiFewVZv3AdB5B4-SuvqzNRsS174dAxnUBMzI6q1hhT_wRAX5TYMeY4VvrLdowvDuCoJqktVmVjE3fRX2d8q6MmCrpO2sCFyrTQcGNPQR)

SuvgzNRsS174dAxnUBMzI6q1hhT\_wRAX5TYMeY4VvrLdowvDuCoJqktVmViE3fRX2d8q6M [mCrpO2sCFyrTQcGNPQR](https://techcrunch.com/2014/03/26/a-brief-history-of-oculus/?guccounter=1&guce_referrer=aHR0cHM6Ly9lbi53aWtpcGVkaWEub3JnLw&guce_referrer_sig=AQAAAIUJBbiPNLeVHBkDJ46T5nK2sVP1A8pdCX1ZKM0ye0RVsC8_8BYT9Ob_nesEDHuWOJHNiFewVZv3AdB5B4-SuvqzNRsS174dAxnUBMzI6q1hhT_wRAX5TYMeY4VvrLdowvDuCoJqktVmVjE3fRX2d8q6MmCrpO2sCFyrTQcGNPQR) [pristupano: 22.8.2023.]

Korisnici uređaja su brzo primijetili problem mučnine koji se javljao prilikom korištenja i niska rezolucija ekrana je činila jasnoću prikazane slike dosta problematičnom, ali unatoč problemima reakcija je generalno bila pozitivna. Jako bitna stavka kod izdavanja ovog proizvoda je da se je uz softverske developere dio kupaca sastojao od on line utjecatelja (eng. *influencer*) koji su donirali tijekom financijske kampanje i također dobili proizvod. Utjecatelji su prikazali proizvod široj publici i činili veliku razliku u percepciji i općenito o poznavanju VR tehnologije nove generacije osoba na internetu.

Sljedeća Iteracija proizvoda je bila "Development kit 2" (DK2) izdana 2014. godine. U ovoj iteraciji su povećali rezoluciju ekrana na 960x1080 po oku, smanjili osjećaj mučnine koji se je javljao prilikom korištenja i omogućili preciznije praćenje korisnikove glave, te povećali razinu slobode micanja [\[30\]](#page-58-0). U ovoj verziji uređaja je bilo moguće naginjati se bliže objektima unutar virtualne okoline micanjem glave - 6 stupnjeva slobode (eng. *6 degrees of freedom* – x,y,z + naprijed + u stranu) [\[31\]](#page-58-0), što je jako poboljšalo razinu uranjanja i smanjilo nelagodu prilikom korištenja.

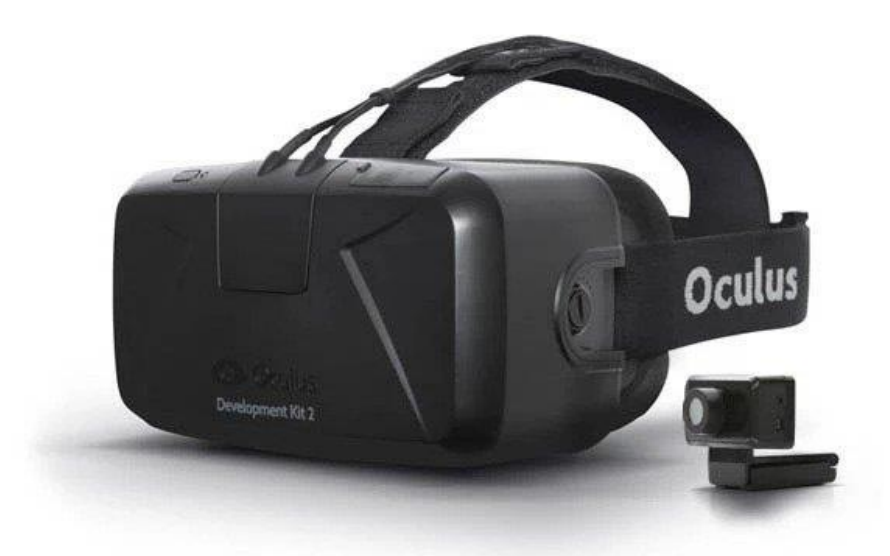

<span id="page-24-0"></span>Slika 15 Prikaz development kit 2 uređaja [slika] (bez dat.) Dostupno: [https://techcrunch.com/2014/03/26/a-brief-history-of-](https://techcrunch.com/2014/03/26/a-brief-history-of-oculus/?guccounter=1&guce_referrer=aHR0cHM6Ly9lbi53aWtpcGVkaWEub3JnLw&guce_referrer_sig=AQAAAIUJBbiPNLeVHBkDJ46T5nK2sVP1A8pdCX1ZKM0ye0RVsC8_8BYT9Ob_nesEDHuWOJHNiFewVZv3AdB5B4-SuvqzNRsS174dAxnUBMzI6q1hhT_wRAX5TYMeY4VvrLdowvDuCoJqktVmVjE3fRX2d8q6MmCrpO2sCFyrTQcGNPQR)

[oculus/?guccounter=1&guce\\_referrer=aHR0cHM6Ly9lbi53aWtpcGVkaWEub3JnLw&guce\\_re](https://techcrunch.com/2014/03/26/a-brief-history-of-oculus/?guccounter=1&guce_referrer=aHR0cHM6Ly9lbi53aWtpcGVkaWEub3JnLw&guce_referrer_sig=AQAAAIUJBbiPNLeVHBkDJ46T5nK2sVP1A8pdCX1ZKM0ye0RVsC8_8BYT9Ob_nesEDHuWOJHNiFewVZv3AdB5B4-SuvqzNRsS174dAxnUBMzI6q1hhT_wRAX5TYMeY4VvrLdowvDuCoJqktVmVjE3fRX2d8q6MmCrpO2sCFyrTQcGNPQR) ferrer\_sig=AQAAAIUJBbiPNLeVHBkDJ46T5nK2sVP1A8pdCX1ZKM0ye0RVsC8\_8BYT9Ob [nesEDHuWOJHNiFewVZv3AdB5B4-](https://techcrunch.com/2014/03/26/a-brief-history-of-oculus/?guccounter=1&guce_referrer=aHR0cHM6Ly9lbi53aWtpcGVkaWEub3JnLw&guce_referrer_sig=AQAAAIUJBbiPNLeVHBkDJ46T5nK2sVP1A8pdCX1ZKM0ye0RVsC8_8BYT9Ob_nesEDHuWOJHNiFewVZv3AdB5B4-SuvqzNRsS174dAxnUBMzI6q1hhT_wRAX5TYMeY4VvrLdowvDuCoJqktVmVjE3fRX2d8q6MmCrpO2sCFyrTQcGNPQR)

# SuvgzNRsS174dAxnUBMzI6q1hhT\_wRAX5TYMeY4VvrLdowvDuCoJqktVmViE3fRX2d8q6M [mCrpO2sCFyrTQcGNPQR](https://techcrunch.com/2014/03/26/a-brief-history-of-oculus/?guccounter=1&guce_referrer=aHR0cHM6Ly9lbi53aWtpcGVkaWEub3JnLw&guce_referrer_sig=AQAAAIUJBbiPNLeVHBkDJ46T5nK2sVP1A8pdCX1ZKM0ye0RVsC8_8BYT9Ob_nesEDHuWOJHNiFewVZv3AdB5B4-SuvqzNRsS174dAxnUBMzI6q1hhT_wRAX5TYMeY4VvrLdowvDuCoJqktVmVjE3fRX2d8q6MmCrpO2sCFyrTQcGNPQR) [pristupano: 22.8.2023.]

Zatim nakon izdavanja ovih development prototipa, 2016. godine izlazi prva verzija namijenjena javnosti "Oculust RIft CV1" koja je imala još veću rezoluciju – 1080x1200 po oku osvježavanje ekrana je postavljeno na 90Hz što znatno utječe na prividnu glatkoću prikazanog sadržaja. Također, uz naglavni uređaj sada i dolaze posebni ručni upravljači kojima se ostvaruje interakcija korisnika i sadržaja [\[32\]](#page-58-0).

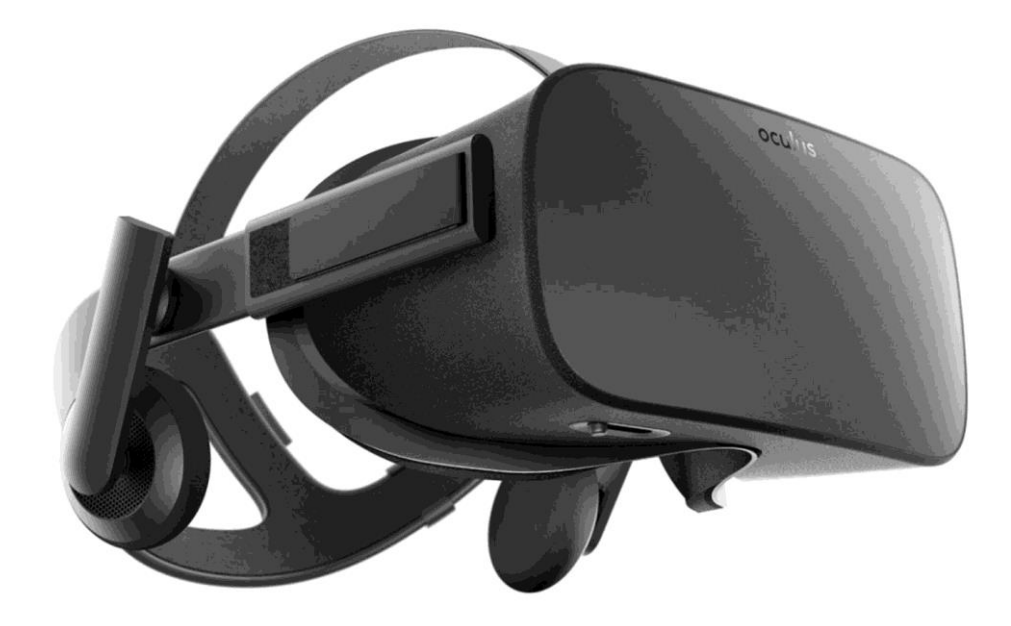

Slika 16 Prikaz Oculus CV 1 uređaja [slika] (bez dat.) Dostupno: [https://www.niora.net/en/p/oculus\\_rift\\_cv1](https://www.niora.net/en/p/oculus_rift_cv1) [pristupano 22.8.2023.]

<span id="page-25-0"></span>Iste godine izlaze još nekoliko VR naglavnih uređaja: HTC Vive, LG 360 VR, Razer OSVR HDK 2, DPVR M2 Pro, Playstation VR [\[33\]](#page-58-0). Narednih godina je sve veća zainteresiranost javnosti za VR sadržaj, te izlazi niz uređaja koji pružaju VR mogućnosti.

# <span id="page-26-0"></span>**2.3. Početci meraverzuma**

Pojam metaverzuma je nastao 1992. godine u romanu "Snow Crash" od autora Neal Stephensona. Danas je taj pojam ponovno populariziran zbog odluke tvrtke Facebook da se preimenuje u "Meta" i njihove prezentacije gdje su objavili svoje planove za budućnost i objasnili koncept metaverzuma, te najavili svoj "Horizon Worlds" projekt [\[34\]\[35\]](#page-58-0).

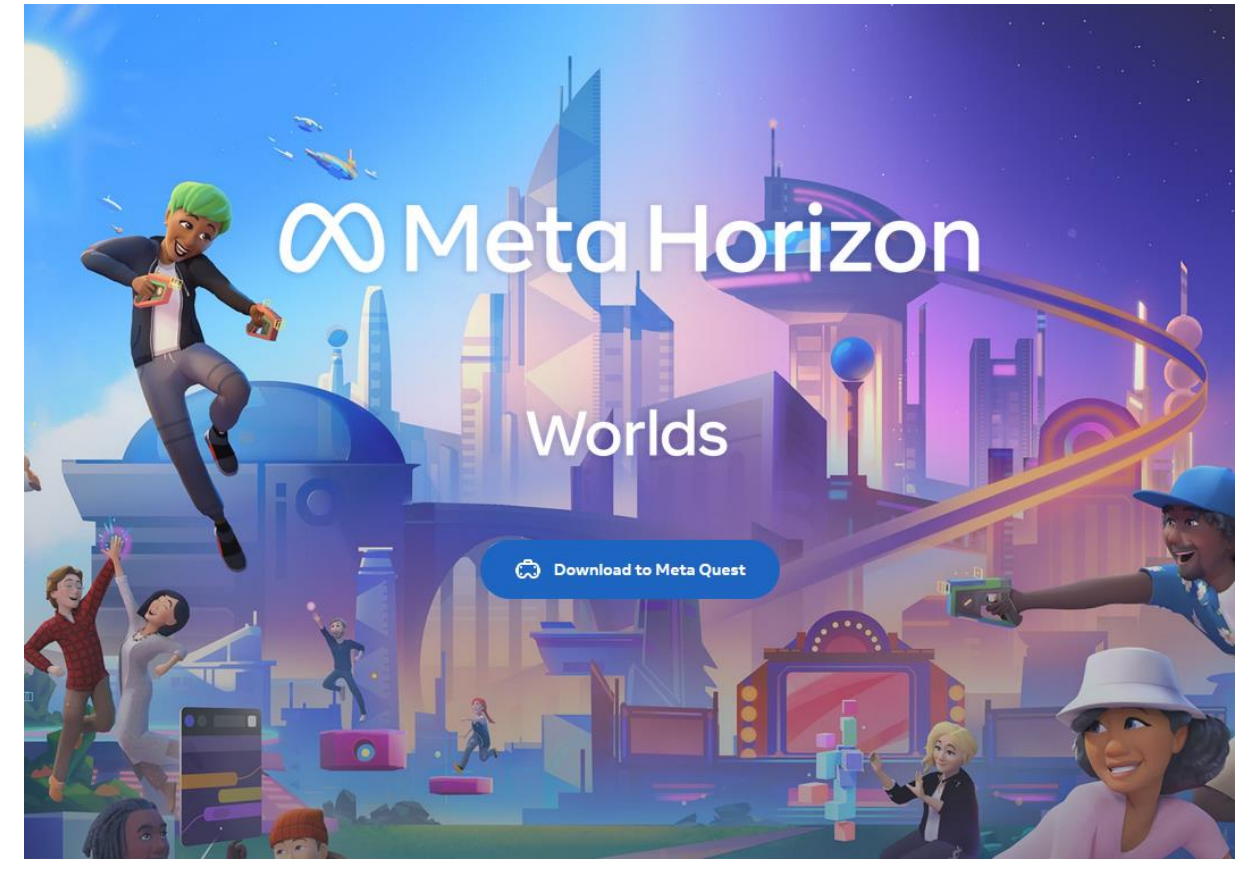

Slika 17 Screenshot vrha Meta Horizon Worlds početne stranice (https://www.meta.com/horizon-worlds/ )

<span id="page-26-2"></span>Međutim, postojali su i proizvodi prije Horizon Worlds koji bi se mogli nazvati iteracijom Metaverzuma. Jedan od najpoznatijih takvih proizvoda koji je i danas relativno aktivan je online platforma "Second Life".

# <span id="page-26-1"></span>**2.3.1. Second Life**

Second Life je online multi medijska platforma koja omogućava stvaranje korisničkog avatara i interakciju sa drugim korisnicima i sadržajem koji oni stvaraju unutar pružane okoline. Platforma je izdana 2003. godine od strane tvrtke "Linden Lab" bazirana u San Francisku. Korisnici unutar platforme se nazivaju "residents", odnosno stanovnicima. Unutar platforme moguće je istraživati okolinu, sastajati se sa drugim stanovnicima, sudjelovati u aktivitetima, graditi, stvarati, međusobno kupovati i razmjenjivati usluge i stvari sa virtualnom valutom platforme pod nazivom "Linden Dollar (L\$)". Međutim ne postoji nikakav konkretan cilj ili konflikt unutar svijeta i Lindel Lab je izjavio da njihova platforma nije računalna igra [\[36\]](#page-58-0).

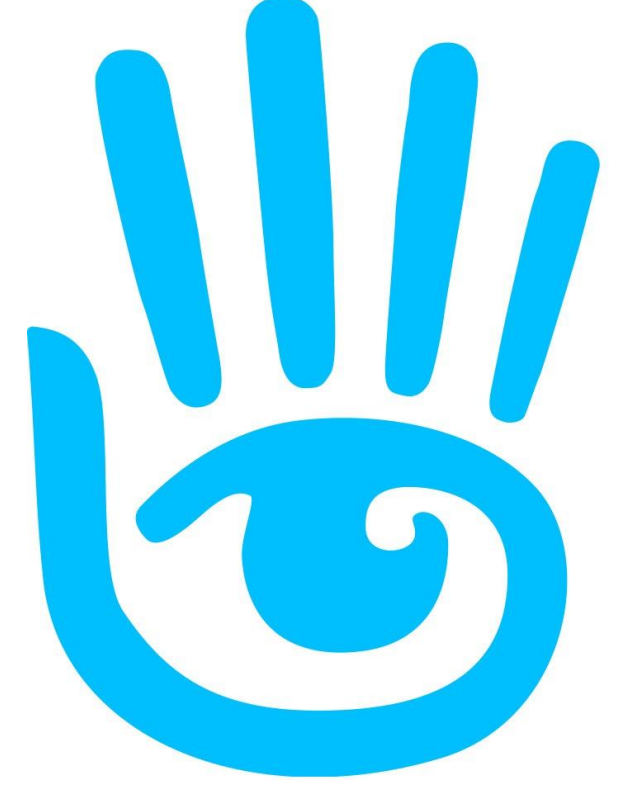

<span id="page-27-0"></span>Slika 18 Second Life logo [slika] (bez dat.) Dostupno:<https://secondlife.com/> [pristupano 24.8.2023.]

Platforma je generalno besplatna za korištenje, ali ukoliko korisnik želi stvarati svoj sadržaj, mijenjati izgled svojeg avatara ili posjedovati virtualnu valutu platforme, potrebno je platiti stvarnim novcima. Platforma je bila vrlo uspješna i postigla je pozitivnu reakciju od šire javnosti, te postala opće poznata u online krugovima ranih 2000-ih godina. Danas je platforma i dalje relativno aktiva i prema podacima iz 7. mjeseca ove godine broj istovremenih korisnika se kreće od minimalno 27 000 do maksimalno 49 000 korisnika u prosjeku [\[37\]](#page-58-0).

#### July 2023 Second Life User Daily Concurrency Levels - as of 2nd July

- Maximum: 45, 000 to 49, 000 (average)
- Median: 36, 000 to 39, 000 (average)
- <span id="page-28-1"></span>• Minimum: 27, 000 to 31, 000 - (average)

Slika 19 Screenshot prosječnog broja korisnika Second life platforme [\(https://danielvoyager.wordpress.com/category/second-life-stats/](https://danielvoyager.wordpress.com/category/second-life-stats/) )

Međutim postoje i problemi koji su sprječavaju Second life platformu od boljeg uranjanja i mogućnosti da postane potpunija verzija metaverzuma. Jedan od glavnih problema je činjenica da je platforma napravljena na starijoj arhitekturi i nema službenu potporu za korištenje VR uređaja, što ograničava korisnike na interakciju preko standardnih 2d ekrana. Jedan problem koji je također povezan sa zastarjelom arhitekturom platforme su problemi sa performansama. Sama platforma ima relativno zastarjeli i neprivlačan izgled objekata, prostora i likova unutar okoline prema današnjim standardima, korisnici su dobili mogućnost da sami stvaraju svoj sadržaj, što uključuje i izgled avatara i okoline, pri tome je moguće koristiti grafičke elemente bolje kvalitete od onih koji su prvobitno postojali što dovodi do problema s performansama zbog nedostatka optimizacije takvog sadržaja. Uz problema sa performansama na samom korisničkom računalu, još jedan problem su i performanse samih servera koji pružaju online mogućnosti korisnicima i prikazuju promjene u okolini. Možda najveći problem je što je Second Life neintuitivan za navigaciju i novi korisnici često ne znaju što činiti, pa je vrlo teško privući nove potencijalne "stanovnike" [\[38\]\[39\]](#page-58-0).

### <span id="page-28-0"></span>**2.3.2. Ostale moguće početne inačice metaverzuma**

Uz navedenu Second Life platformu, postojalo je mnogo različitih platformi i igara koji su bili uspješni i imaju elemente zbog kojih bi se mogli smatrati inačicom metaverzuma. Međutim za potrebe ovog rada samo ću navesti nekoliko najpoznatijih i najuspješnijih koji su još i danas u relativno visokoj upotrebi, te kratko opisati svaku u nastavku.

- **Habbo Hotel** izdano 2000. godine besplatna igra.
	- o Korisnici mogu stvoriti lika, graditi i dizajnirati sobe, razgovarati sa drugim korisnicima, brinuti se o virtualnim ljubimcima, stvarati i sudjelovati u igrama... [\[40\]](#page-58-0) Moguće je koristiti stvarni novac za kupovinu raznih stvari unutar igre. Igra se sastoji od manjih prostora dizajniranih od strane korisnika gdje se mala skupina igrača može sastati i igrati.
- **World of Warcraft** izdano 2004. godine igra na pretplatu.
	- o Korisnici mogu stvoriti i mijenjati lika, stvoriti zajednice, omogućena je interakcija između korisnika koja uključuje komunikaciju, sukob i trgovanje virtualnom valutom, mogu sakupljati predmete i sudjelovati u bitkama, ostvarivati misije… Moguće je koristiti stvarni novac za kupovinu raznih stvari unutar igre. Igra se sastoji od velikog otvorenog svijeta koji je moguće istražiti i manjih prostora koji nisu povezani sa otvorenim svijetom koji se također mogu istražiti. Moguće je sakupiti veliki broj korisnika na jednom mjestu i sudjelovati u nečemu.
- **Roblox**  izdano 2006. godine besplatna platforma za igre.
	- o Roblox je platforma koja poslužuje igre kreirane od strane korisnika. Igre jako variraju u žanru i načinu interakcije korisnika ali generalno je moguće razgovarati, imati sukob, zajedno sudjelovati u nečemu… Moguće je koristiti stvarni novac za kupovinu raznih stvari unutar generiranih igara ako su tako dizajnirane.
- **Minecraft**  Izdano 2011. godine plaćena igra.
	- o Korisnici mogu sakupljati materijale i sagraditi bilo što unutar svijeta igre. Interakcija između korisnika je ograničen na tekstualni razgovor i sukob, te samo najosnovniji način razmjene dobara, bez nekakve virtualne valute. Moguće je stvoriti online servere sa potporom za velikim brojem korisnika u istom području.

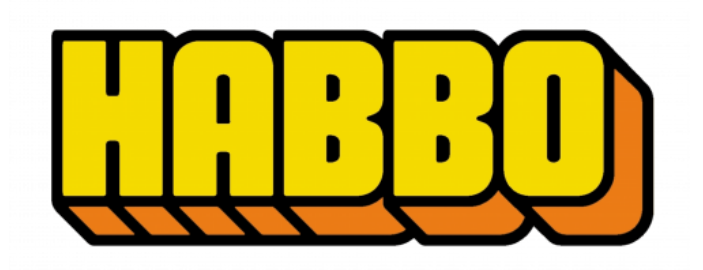

<span id="page-29-0"></span>Slika 20 Habbo Hotel logo [slika] (bez dat.) Dostupno:<https://1000logos.net/habbo-logo/> [pristupano: 24.8.2023.]

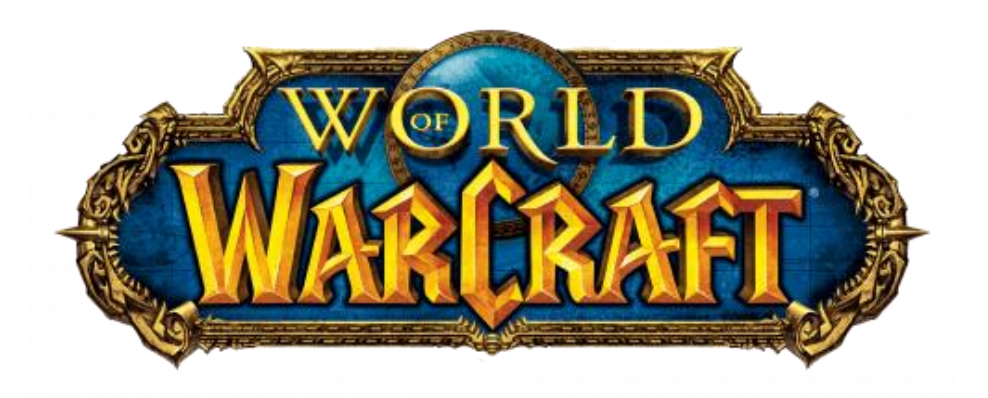

Slika 21 World of Warcraft logo [slika] (bez dat.) Dostupno: [https://1000logos.net/world-of](https://1000logos.net/world-of-warcraft-logo/)[warcraft-logo/](https://1000logos.net/world-of-warcraft-logo/) [pristupano: 24.8.2023.]

<span id="page-30-0"></span>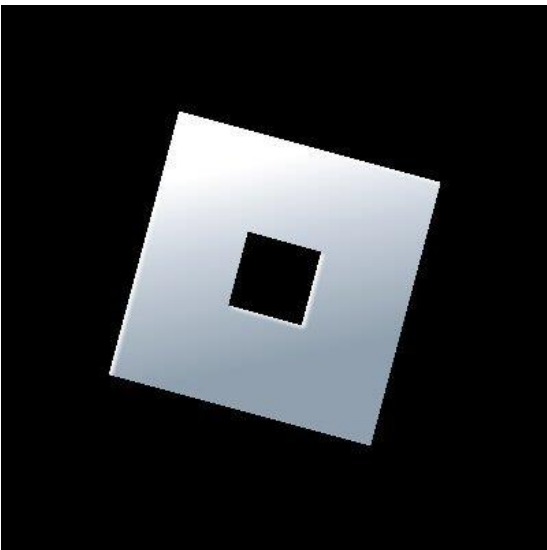

Slika 22 Roblox logo [slika] (bez dat.) Dostupno:

<span id="page-30-1"></span>[https://commons.wikimedia.org/wiki/File:Roblox\\_Logo\\_2022.jpg](https://commons.wikimedia.org/wiki/File:Roblox_Logo_2022.jpg) [pristupano 24.8.2023.]

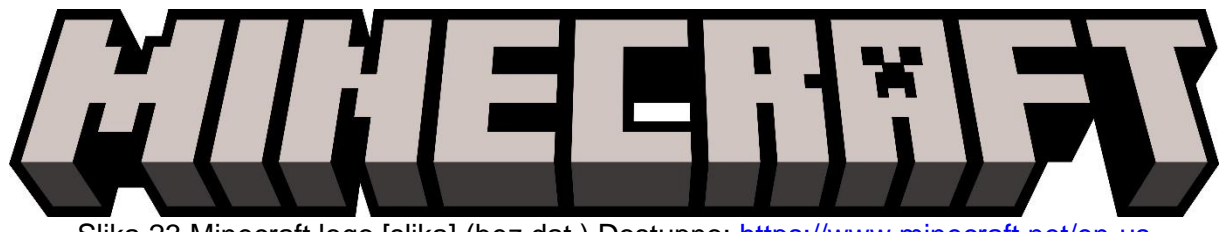

<span id="page-30-2"></span>Slika 23 Minecraft logo [slika] (bez dat.) Dostupno:<https://www.minecraft.net/en-us>

[pristupano: 24.8.2023.]

# <span id="page-31-0"></span>**2.4. Današnje inačice metaverzuma**

To su bili neki od najuspješnijih proizvoda koji imaju karakteristike metaverzuma. Međutim, jedna od njihovih najvećih problema da bi se smatrali stvarnom inačicom metaverzuma je nedostatak službene potpore za upotrebom VR uređaja. Danas, sa napretkom naglavnih VR uređaja i popratnom tehnologijom moguće je ostvariti puno veće uranjanje u sadržaj i postoji nekoliko proizvoda koje koriste pune mogućnosti takvih tehnologija kako bi pružali iskustvo puno bliže k zamišljenoj inačici metaverzuma.

Tijekom ovog poglavlja ću govoriti o jednoj takvoj aplikaciji koja je promijenila način na koji javnost percipira metaverzum i slične VR proizvode, te omogućila korisnicima da iskuse nešto što je prije bilo nemoguće. Ime tog proizvoda je "VRChat".

#### <span id="page-31-1"></span>**2.4.1. VRChat**

VRChat je online platforma koja se sastoji od niza virtualnih svjetova. Platforma je razvijena od strane VRChat Inc. i prvo izdanje je izašlo 2014. godine kao windows aplikacija za Oculus Rift DK1 prototip. Kasnije, 2017. godine je dodan na steam platformu i danas je dostupna na mobilnim platformama poput Meta Quest.

Platforma se bazira na tome da se sadržaj generira od strane korisnika. Moguće je kreirati vlastite okoline, avatare koji se koriste za prikaz korisnika, dopušteno je stvaranje vlastitih događaja i sudjelovanje u događajima drugih. Platforma nema nekakav konkretan cilj ili zadatke i manje je nalik na igru, već više naliči na online okupljalište korisnika i primarno služi kao mjesto za međusobnu interakciju okupljenih igrača putem mikrofona i kretnji njihovih avatara.

Moguće je koristiti platformu u desktop načinu, bez VR naglavnog uređaja, ali je u tom slučaju ograničena interakcija unutar prostora i nije moguće raditi pokrete poput micanja posebnih dijelova tijela avatara.

Glavna privlačna strana platforme je, kao što i "VR" u imenu govori, službena potpora za VR uređaje, ne samo za naglavne, već i za dodatne uređaje koji prate poziciju svih dijelova tijela. Naime, ako korisnik ima ispravnu opremu, moguće je micati pojedine dijelove tijela unutar prostora i imati puno prirodniju interakciju između korisnika nego što je prije bilo moguće u bilo kojoj mogućoj inačici metaverzuma. Također, platforma podupire i manje zastupljenu tehnolgiju poput pračenje pomaka očiju, treptanje, sinkronizaciju micanja usnica i omogućava gestikulaciju micanjem glave.

Ove dodatne mogućnosti ekspresije unutar generiranog prostora zajedno sa visokom sposobnošću izmjene avatara za prikaz korisnika je dovela do prije neviđene razine urronjenosti u sadržaj i privlači veliku količinu korisnika koji koriste VRChat kao način

interakcije vrlo sličan onome kakav bi bio unutar stvarne inačice metaverzuma. Uz navedeno, bitno je što je uspjeh platforme i mogućnosti ekspresije privukao i dobru količinu glazbenih izvođača. Najveći od kojih je bio koncert glazbenika "Jean-Michel Jarre" na novu godinu 2020./2021. koji se prikazivao na više medija uključujući unutar VRChat platforme gdje je mjesto okupljanja bila virtualna Notre-Dame katedrala. Koncert je sakupio 75 milijuna pogleda [\[41\]](#page-58-0).

Još jedna zanimljivost organizirana unutar VRChat platforme je "Virtual Market", to je internacionalan festival i najveći svjetski virtualni sajam koji se održava svake godine na način da je unutar platforme napravljen niz službenih svjetova gdje su razne aktivnosti i izložbe generirane i predstavljene od velikih svjetski sponzora, neki od sponzora prijašnjih godina su bile tvrtke poput HP, Disney+, Yamaha i slično [\[42\]](#page-58-0).

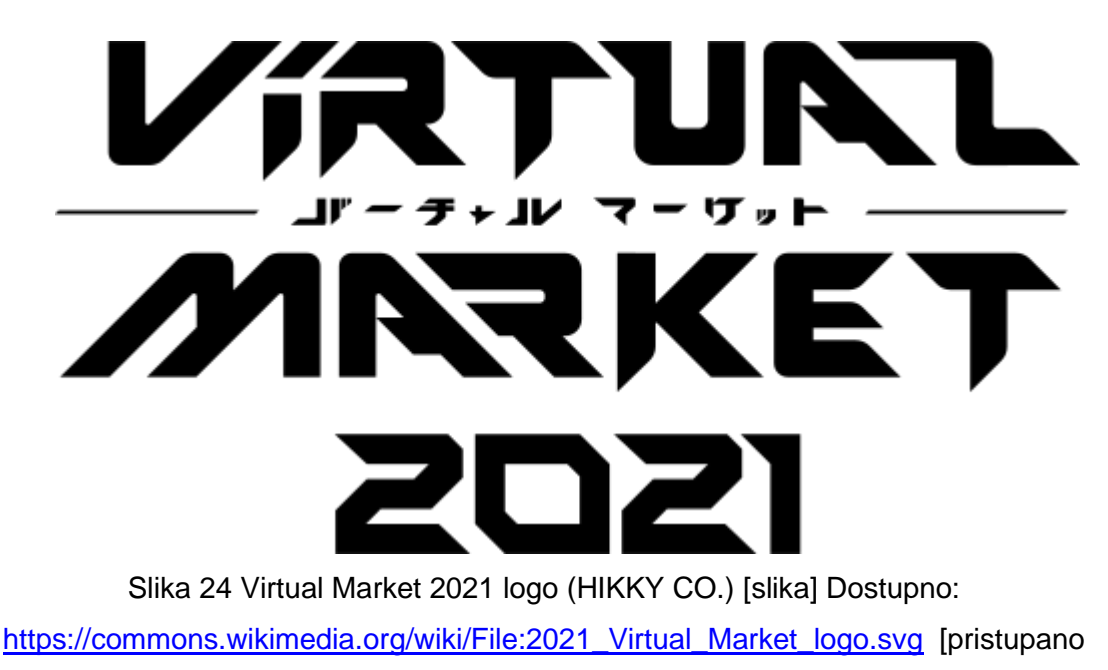

30.8.2023.]

<span id="page-32-0"></span>Međutim, postoje i stvari koje sprječavaju VRChat od toga da postane stvaran metaverzum. Jedan od najvećih nedostataka koji to trenutno priječi je nepostojeća ekonomija platforme. Iako je moguće kreirati vlastite avatare i okoline, odnosno svjetove i događaje, nije moguće razmjenjivati nikakav sadržaj unutar platforme, već je potrebno koristiti aplikacije treće strane za takve potrebe. Vlasnici platforme su svjesni nedostataka svojeg proizvoda i aktivno rade na stvaranju novih mogućnosti i ove godine su najavili da je sistem ekonomije u procesu dizajna te da će kasnije biti moguće obavljati razmjenu dobara unutar same platforme bez potrebe za dodatnim stranicama [\[43\]](#page-58-0).

Generalna percepcija korisnika je pozitivna i generalni prosjek ocjena na Steam platformi je "Mostly positive". Platforma ima aktivnu grupu korisnika koja je prosječno oko 22 tisuće igrača za vrijeme pisanja ovog rada i količina korisnika generalno pokazuje trend rasta [\[44\]\[45\]](#page-59-0).

Platforma naravno ima i svoje probleme, uključujući i zabrinutosti vezanu uz privatnost i online sigurnost podataka korisnika, ali kao što je navedeno, developeri su vrlo aktivni i često nadograđuju mogućnosti VRChata, te je generalno priznata kao jedna od najboljih VR aplikacija i služi kao ulazna točka za veliki broj korisnika takve tehnologije.

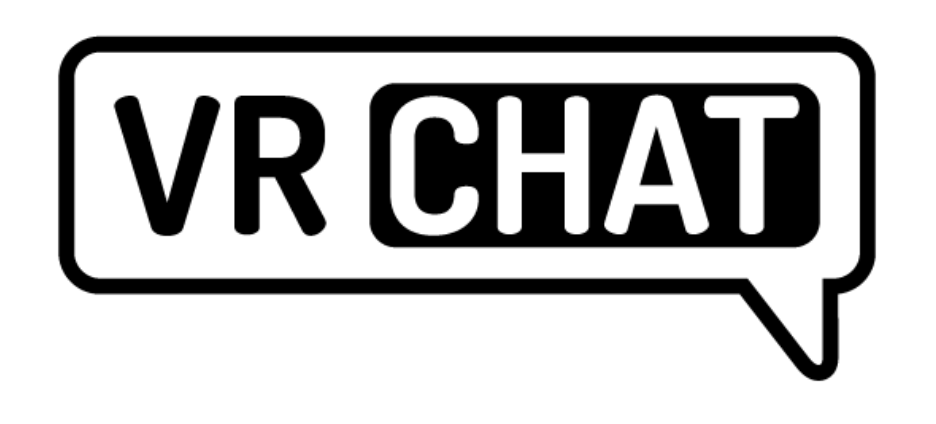

<span id="page-33-1"></span>Slika 25 VRChat logo [slika] (bez dat.) Dostupno:<https://hello.vrchat.com/> [pristupano 30.8.2023.]

### <span id="page-33-0"></span>**2.4.2. Meta Horizon Worlds**

Još jedna platforma koju je bitno spomenuti je Meta Horizon Worlds. Ovo je jedna od najnovijih platformi koja se može smatrati inačicom metaverzuma, te je specifično namijenjena da bude takva inačica prema izjavama Meta platforme [\[35\]](#page-58-0).

Unatoč velikoj financijskoj moći i ambicijama razvojne tvrtke, te mogućnostima interakcije korisnika i razvoja korisničkog sadržaja sličnog prijašnje navedenim iteracijama, recepcija javnosti prema platformi je generalno negativna, ali relativno velika sa oko 200 000 korisnika prema nekim izvorima [\[46\]](#page-59-0). Generalno je negativna recepcija zbog raznih problema koji uključuju nedostatak velike mogućnosti izmjene izgleda avatara korisnika, ograničenosti pristupa platformi na samo Meta VR proizvode i najviše spominjano je primitivan i neatraktivan izgled okoline, te naizgled korporativan način prikazivanja sadržaja koji se nije dojmio korisnicima [\[47\]](#page-59-0) [\[48\]](#page-59-0).

Najnovije vijesti o platformi je da će se više fokusirati na kreiranje video igara unutar platforme, također je stvorena mobilna verzija platforme koja omogućava pristup korisnicima bez VR uređaja [\[49\]](#page-59-0).

#### <span id="page-34-0"></span>**2.4.3. Kripto valute i metaverzum**

Uz navedene platforme postoje još mnoge manje platforme koje su razvijene u nadi da privuku veliki broj korisnika i ostvare ekonomiju. Jedan od zajedničkih čimbenika u takvim platformama koje su centrirane oko stvaranja stvarne vrijednosti za korisnika i stvaratelja platforme su kripto valute.

Naime kripto valute su valute namijenjene za razmjenu putem računalne mreže, bez potrebe za centraliziranim autoritetom koji nadzire valutu, poput banke ili vlade [\[50\]](#page-59-0). Za potrebe ovog rada nije potrebno ulaziti u detalje kako kripto valute rade, ono što je bitno za pojam metaverzuma je da su kripto valute relativno jednostavan način da se ostvari ekonomska valjanost neke online valute koji osigurava anonimnost korisnika i relativno pristupačan je za koristiti.

Problem kod upotrebe kripto valuta i povezanih pojmova poput NFT tokena (jedinstven token koji nije moguće replicirati i dokazuje vlasništvo korisnika) je unutar metaverzum platforma je negativna recepcija korisnika. Postoji određena skupina korisnika koji ima pozitivan i optimističan stav prema kripto valutama i NFT tokenima, ali većina korisnika smatra da su takve usluge besmislene i nepotrebni trend koji će nestati [\[51\]](#page-59-0).

# <span id="page-35-0"></span>**3. Statistike metaverzuma i percepcija korisnika**

U ovom poglavlju ću iznijeti neke statistike o korisnicima metaverzuma i sektorima tržišta koji su ulažu u razvoj takve tehnologije. Predstavit ću percepciju ispitanika prema metaverzumu i dotičnoj tehnologiji, te na posljetku napisati o nekim najnovijim vijestima za industriju i dodati neka svoja predviđanja za budućnost metaverzuma. Statistike prikazane u sljedećem poglavlju su prikupljene od online izvora koji je imao mogućnost ispitivanja većeg broja ljudi [\[52\]](#page-59-0), te manjeg ispitivanja kojeg sam osobno proveo u obliku neformalnog intervjua.

# <span id="page-35-1"></span>**3.1. Statistike znanja o metaverzumu i korištenja usluge**

Prema podacima prikupljenih sa online izvora, samo u siječnju 2023. godine, prosječan broj globalnih pretraga za "metaverse" je 1.9 milijuna. Ovakve brojke pokazuju veliku zainteresiranost šire javnosti o navedenoj temi i podupirano je s naglim porastom koji se je dogodio u nekoliko prošlih godina. Prikaz porasta pregleda na tražilici je prikazan u sljedećoj tablici [\[52\]](#page-59-0).

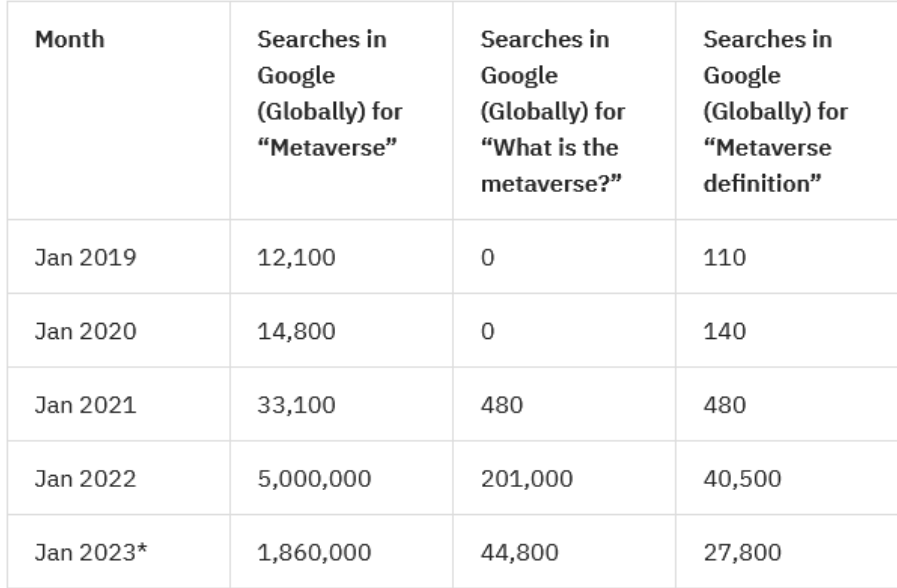

\*Prediction based on monthly average search volumes in the 12 months preceding January 2023.

<span id="page-35-2"></span>Slika 26 Slika ekrana tablice sa statistikama pregleda povezanih sa metaverzumom [\(https://learn.bybit.com/metaverse/metaverse-statistics/\)](https://learn.bybit.com/metaverse/metaverse-statistics/)

Međutim, od svih ispitanika online izvora, 62% njih ne razumije svrhu metaverzuma. Prema postotku odraslih osoba koji je barem površno upoznati sa tematikom, najviše se nalazi u dobnoj skupini 26-41 godina, a najmanje u dobnoj skupini od 58-67 godina. Statistike korištene su prikazane u obliku grafa na sljedećoj slici.

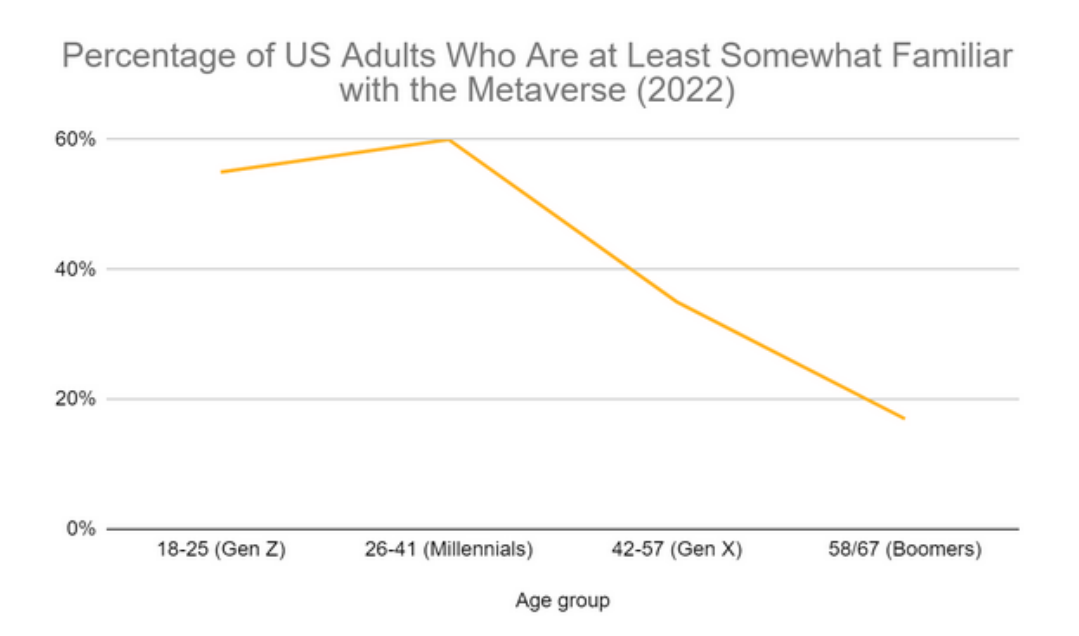

<span id="page-36-0"></span>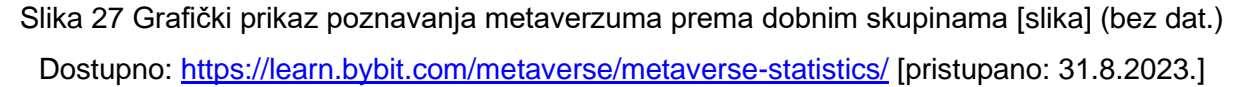

Prema grafu, postotak osoba u dobnoj skupini od 18 do 25 godina koji je barem donekle upoznat sa tematikom je oko 50%. Takav postotak se poklapa i sa zaključcima koje je dovelo moje ispitivanje. Naime ispitao sam više od 20 poznanika u dotičnoj dobnoj skupini i gotovo polovica nije uopće upoznato sa metaverzumom, ali druga polovica ima već neka znanja o temi. Ispitanici mojeg istraživanja koji pripadaju starijim dobnim skupinama (42+) se ne poklapaju sa grafom i nose puno manji postotak u jednoznamenkastim vrijednostima.

Prema podacima online izvora, 37% ispitanika smatra da bi metaverzum bio više zabavan od stvarnog života. Ovo je još jedan podatak koji se poklapa sa vlastito provedenim istraživanjem. Međutim, bitno je napomenuti da osobe koje su takvog razmišljanja također više koriste online usluge i pronalaze zabavu u online aktivnostima poput video igara ili društvenih mreža, a osobe koje nisu takvog mišljenja generalno sudjeluju u više fizičkim aktivnostima poput sporta. Općenito se može reći da je stav korisnika pozitivan prema metaverzumu i dotičnoj tehnologiji, ali da prosječna osoba koji nije korisnik ne vidi smisao tehnologije ili nije upoznata sa njom. Trend ispitivanja pokazuje da mlađe generacije imaju više znanja i pozitivniji stav prema metaverzumu, a starije generacije generalno nisu zainteresirane za tematiku ili imaju negativan stav.

# <span id="page-37-0"></span>**4. Vlastita inačica metaverzuma**

Ovo poglavlje će služiti za bolje upoznavanje sa mogućnošću izrade vlastitog metaverzuma u nekom od dostupnih alata, odnosno platformi koje omogućuju izradu takvog sadržaja. Najprije ću iznijeti sve uvjete koje bi vlastita iteracija takvog prostora trebala zadovoljavati da se može smatrati inačicom metaverzuma, nakon toga ću ukratko predstaviti neke opcije koje developeri mogu koristiti kako bi ostvarili svoju viziju. Poslije toga predstaviti ću funkcionalnosti platforme koju sam odabrao za vlastitu izradu sadržaja i prikazati postupak izrade svojeg metaverzuma.

# <span id="page-37-1"></span>**4.1. Potrebni uvjeti i dostupni alati za izradu metaverzuma**

Prema definiciji koju smo utvrdili ranije u ovom radu, metaverzum je online okruženje gdje korisnici međusobno komuniciraju i surađuju. Međutim, također se specificira da je to 3d online okruženje i da su korisnici predstavljeni avatarima. Prema tome, izrada nekog oblika chat aplikacije nije dovoljan uvjet da se aplikacija smatra vlastitom inačicom metaverzuma, već je potrebno napraviti metaverzum u nekom alatu koji omogućava 3d prikaz okoliša, prikaz interaktivnih likova u obliku avatara korisnika, ima online funkcionalnosti i pruža korisnicima način da međusobno surađuju i komuniciraju.

Ovisno o ciljevima developera koji je zainteresiran za stvaranje vlastite inačice metaverzuma, postoji niz alata koji zadovoljavaju uvjete za stvaranje proizvoda koji podliježe definiciji koju smo utvrdili. Kratki opis i procjena pozitivnih i negativnih strana mogućih opcija će biti objašnjena u sljedećih nekoliko poglavlja.

#### <span id="page-37-2"></span>**4.1.1. Stvaranje vlastite metaverzum platforme**

Jedna od opcija za razvoj je naravno ručna izrada svakog aspekta prostora i njegovih funkcionalnosti. Developer može koristiti alate za razvoj 3d objekata i avatara koji bi se nalazili unutar prostora , te koristiti neku platformu za razvoj video igara koja podupire razvijanje online funkcionalnosti i pruža mogućnosti interakcije i komunikacije korisnika poput "Unreal engine" alata.

Prednosti takvog pristupa za stvaranje vlastite inačice metaverzuma je da developer ima potpunu kontrolu nad svim aspektima razvoja i može prilagoditi kreirani sadržaj da podliježe zamišljenom cilju i svrsi. Još jedna pozitivna strana je što postoji puno besplatnih izvora i resursa dostupnih developerima za olakšavanje postupka razvoja, ako se koriste popularne moderne platforme velika je vjerojatnost da postoji i online dokumentacija koja pobliže opisuje načine korištenja funkcionalnosti odabrane platforme i koja se održava kako bi pružala suvremene informacije potrebne za korištenje alata.

Negativna strana kod ovakvog načina razvoja je potreba da se kreira potpuno nova platforma i privuče niz korisnika koji bi sudjelovali u stvorenom svijetu. Također velika mana je potrebna količina znanja developera za razvoj vlastite platforme koristeći programski jezik odabranog razvojnog alata i znanja potrebna za modeliranje 3d objekata i okoline, te programiranje mogućih radnji sa njima. Troškovi održavanja poslužitelja su također jedna od prepreka kod ovog načina razvoja i bitno je naglasiti moguće poteškoće u slučaju da se razvoj predviđa za više hardverskih platformi poput VR i mobilnih uređaja uz računala. Naravno to sve zahtijeva i određenu količinu kapitala kojeg je potrebno uložiti kako bi se uspješno razvio kvalitetan proizvod koji bi uopće imao mogućnost da ostvari prisutnost u tržištu i privuče dovoljnu količinu korisnika za opstanak.

Prema navedenome, ovaj način razvoja nije preporučen za komercijalne svrhe u slučaju da je developer samostalna osoba ili manji tim. Ovaj način razvoja bi bio iskoristiv samo u slučaju da neka veća skupina developera ima konkretnu ideju za razvoj potpuno nove platforme sa funkcionalnostima i prednostima nad konkurencijom u dovoljnoj mjeri da bi mogla privući veliki broj korisnika čija bi interakcija omogućila daljnje postojanje i razvoj takvog metaverzuma.

#### <span id="page-38-0"></span>**4.1.2. Korištenje gotovih rješenja za razvoj metaverzum platforme**

Osim korištenja dostupnih alata kako bi se ručno razvio svaki dio proizvoda, moguće je koristiti i već gotova rješenja koja pružaju razvijene funkcionalnosti i već gotove modele 3d objekata koji se mogu smjestiti unutar prostora. U ovakvom razvoju potrebno je postaviti osnovne postavke odabrane platforme i zatim dodati vlastite posebnosti koje bi učinile proizvod primamljivim za moguće korisnike. Primjer takvog rješenja je "Ethereal engine" skupina alata. Ovaj proizvod je besplatan MMO razvojni stroj (eng. *MMO engine*) otvorenog koda koji podupire razvoj za više platformi. Sadrži niz alata za sve funkcije koje su potrebne za razvoj i objavu vlastite iteracije metaverzuma. Bazirano je na WebXR specifikaciji i omogućava pristup korisnicima putem web preglednika [\[53\]](#page-60-0).

Prednost ovog načina razvijanja je uveliko smanjena količina znanja potrebna od strane developera da se ostvari željena vizija. Generalno su razvijene sve osnovne potrebne funkcionalnosti samog korisničkog dijela poput mogućnost kretanja u prostoru, mogućnost komuniciranje korisnika, grafika i stil prikaza objekata. Također je razvijen i pozadinski dio koji uključuje softver za poslužitelja i bazu podataka. U slučaju Ethereal enginea, u paketu dolaze i alati potrebni za razvoj sadržaja unutar same platforme koji napredniji korisnici mogu koristiti kako bi stvorili vlastiti svijet ako požele. To je ostvareno u obliku "Ethereal Studio" alata koji služi kao alat za dodavanje novih objekata i izmjenu postojećih dijelova okoline. Drugi dio je "Project API" koji omogućava developeru da proširuje mogućnosti okoline putem razvoja vlastitog koda.

Negativne strana ovog načina razvoja je da je developer ograničen mogućnostima odabrane platforme koja možda ne odgovara u potpunosti sa zamišljenom vizijom proizvoda. Također, iako je većinski dio platforme razvijen, i dalje je potrebna određena količina znanja od developera kako bi u potpunosti posložio potrebne alate za razvoj i unapređivanje aplikacije. Osim toga, pošto developer nema prijašnjeg znanja o internoj implementaciji funkcionalnosti i alata, on ovisi o kvaliteti i potpunost dostupne dokumentacije koja je objavljena za korištenje skupine alata. U nekim slučajevima, kao što je to u Ethereal engine alatu, dokumentacija može biti nepotpuna i nejasna za čitanje i sama implementacija proizvoda možda nije u potpunosti ispravna. Ethereal engine ima nevaljane certifikate [\[54\]](#page-60-0), pa developeri mogu imati poteškoća sa razvojem i u najgorem slučaju razvijeni proizvod može imati sigurnosne mane koje bi utjecale na iskustvo i sigurnost potencijalnih korisnika. Uz to, i dalje je potrebna određena količina kapitala i vremena kako bi se razvio adekvatan proizvod i stvorila platforma koja bi privukla korisnike.

Prema navedenome, iako rješenja sa gotovim funkcionalnostima ubrzavaju rad, smatram da ovaj način razvoja platforme nije poželjan za komercijalne svrhe i samo bi mogao poslužiti u slučaju da već postoji potencijalna skupina korisnika i odabrani alat ima odgovarajuće funkcionalnosti i prigodnu razinu potpore u obliku kvalitetne dokumentacije da bi se mogao razviti kvalitetan proizvod.

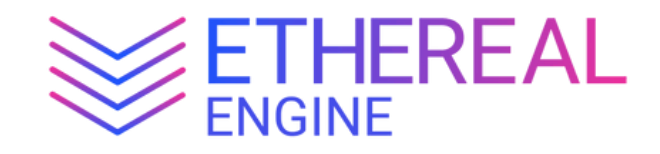

<span id="page-39-1"></span>Slika 28 Ethereal Engine logo [slika] (bez dat.) Dostupno:<https://www.etherealengine.org/> [pristupano 5.9.2023.]

#### <span id="page-39-0"></span>**4.1.3. Razvoj vlastitog metaverzuma unutar postojeće platforme**

Definicija metaverzuma ne sadrži podatke o njegovoj veličini, prema tome, ako stvorena inačica podliježe uvjetima navedenih na početku ovog poglavlja, ono se može smatrati metaverzumom. Tako postoji i opcija za developera da iskoristi alate unutar već postojeće platforme i stvore nešto unutar njezinih prostora. Postoje platforme poput Horizon Worlds koje dopuštaju korisnicima da stvore vlastite okoline koje tada drugi korisnici mogu posjetiti. Autor okoline koristi alate platforme da ostvari svoju viziju, ali on sam određuje kako izgleda i koje su moguće interakcije, a sama podloga platforme za osnovne funkcionalnosti poput grafika i surađivanje korisnika je već ugrađena u sami svijet.

Prednost stvaranja svoje vizije metaverzuma putem postojeće platforme je vrlo visoka razina pristupačnosti za razvoj koji se pruža. Naime nije potrebno baviti se nikakvim posebnim razvojem funkcionalnosti ili održavanjem pozadinskih usluga za posluživanje pa developer koji želi stvoriti nešto unutar platforme ne treba naučiti nikakva posebna znanja vezana uz programiranje ili 3d modeliranje već se samo treba upoznati sa dostupnim alatima koji su većinom napravljeni da budu intuitivni za korištenje. Velika prednost je također već postojeća skupina korisnika koja koristi platformu, pa nije potrebno oglašavati potpuno novi proizvod već je samo potrebno na neki način istaknuti svoju okolinu unutar platforme da se stvori interes za interakciju sa njime. Prema tome uveliko je smanjena količina kapitala kojeg je potrebno uložiti za stvaranje svoje vizije i u nekim slučajevima moguće je ostvariti ciljeve besplatno.

Mogući nedostaci ovog načina razvoja su velika ograničenja oko prilagođavanja alata vlastitim potrebama. U većini slučajeva nije moguće mijenjati funkcionalnosti same platforme, nego developer ovisi o onim alatima i uslugama koji mu se pružaju. To može biti problem ako alati koji se pružaju nisu dostatni da se ostvari željena vizija developera. Također jedan od problema do kojeg može doći je ograničenje dostupnosti na određenu platformu. Kao primjer, Horizon Worlds aplikacija tijekom pisanja ovog rada nije dostupna na ni jednoj platformi osim na meta VR naglavnim uređajima, pa je domet stvorenog sadržaja ograničen samo na korisnike tih uređaja.

Prema navedenome, ovaj način izrade metaverzuma je dobar odabir da se stvori nekakav manji prostor koji je predviđen za ostvarivanje ciljeva developera bez potrebe da se developer brine o samoj implementaciji osnovnih funkcionalnosti svijeta i privlačenje korisnika i samo se želi fokusirati na prezentaciju svojeg svijeta ili prezentaciju nekog drugog proizvoda kroz svoj svijet. Međutim, s obzirom na ograničenja koja se pojavljuju samom prirodom ovakvog razvoja, nije moguće napraviti neki veći projekt koji bi se posebno isticao ili koji bi posebno unaprijedio pružane funkcionalnosti.

# <span id="page-40-0"></span>**4.2. Razvoj vlastitog metaverzuma**

S obzirom na vlastitu razinu znanja razvoja interaktivnih prostora i modeliranja 3d objekata, odlučio sam za svrhe ovog rada napraviti vlastitu inačicu metaverzuma unutar već postojeće platforme.

Kod odabira ovakvog načina razvoja bitno je odabrati platformu koja je aktivna i suvremena kako bi preciznije mogao odrediti današnje mogućnosti razvoja ovakvog sadržaja. Jedna od opcija mi je bila Horizon Worlds platforma od Mete, jer pruža intuitivno korisničko iskustvo za stvaranje vlastitog sadržaja, omogućava stvaranje dodatne interakcije putem jednostavnih skripti i ima relativno aktivnu populaciju korisnika. Međutim, platforma nije dostupna izvan Meta VR naglavnih uređaja. Pošto trenutno ne posjedujem potreban hardver kako bih započeo razvoj na toj platformi, odlučio sam se za platformu koja je dostupna na više vrsta uređaja, uključujući mobilne i računalne sustave. Ime odabrane platforme je "Yahaha".

#### <span id="page-41-0"></span>**4.2.1. Kratki opis Yahaha platforme**

Yahaha je platforma osnovana 2020. godine, ona pruža mogućnost stvaranja 3d sadržaja sa jednostavnim alatima i predlošcima [\[55\]](#page-60-0). Kreirani sadržaji se mogu dijeliti unutar postojeće zajednice korisnika i bilo tko se može priključiti u stvoreni svijet i sudjelovati u njemu. Prema web stranici platforme, Yahaha pruža mogućnost stvaranja interaktivnih metaverzuma sa 3d rendeariranjem, upravljanjem likovima, interakcijom sa okolinom, komunikacijom u stvarnom vremenu i fleksibilnom bibliotekom standardiziranih komponenti [\[56\]](#page-60-0).

Na stranicama se oglašavaju razni mogući načini upotrebe platforme [\[56\]](#page-60-0): Piše da je platforma pogodan način za ostvarivanje marketinga nekog proizvoda unutar kreiranog virtualnog prostora. Govori se o mogućnostima diversifikacije komuniciranja unutar tvrtke putem održavanja sakupljanja unutar virtualnog prostora. Također se piše o mogućnosti da se prikažu digitalni proizvodi unutar virtualnih izložbenih salona kao interaktivno iskustvo za potencijalnog kupca. Još jedna posebnost koju je bitno istaknuti je da se mogu organizirati događaji uživo koji se prikazuju unutar okoline, događaji poput izložbe umjetnosti ili koncerti.

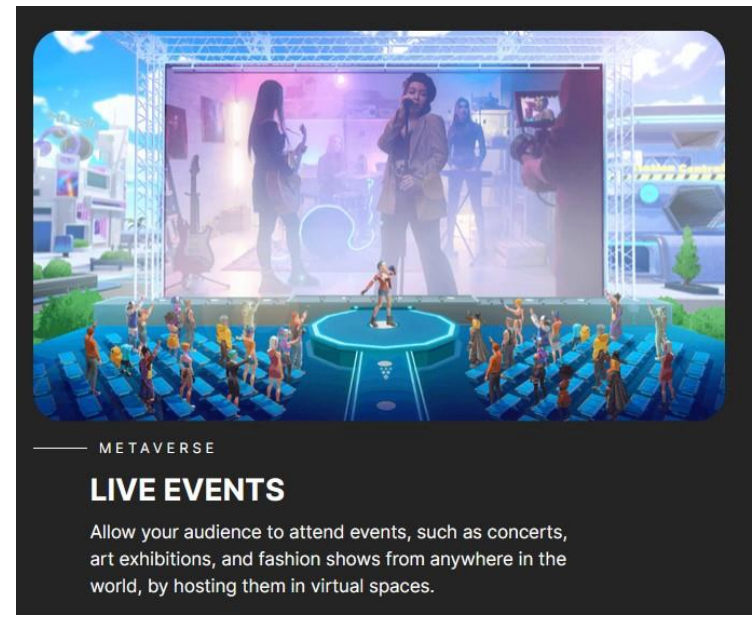

Slika 29 Slika ekrana jednog načina korištenja Yahaha platforme

<span id="page-41-1"></span>[\(https://yahaha.com/metaverse](https://yahaha.com/metaverse) )

#### <span id="page-42-0"></span>**4.2.2. Upoznavanje sa alatom za stvaranje metaverzuma**

Kako je već navedeno, za potrebe izrade praktičnog djela ovog rada sam odlučio koristiti platformu Yahaha. Pošto nemam prijašnjih iskustva sa tom platformom je tijekom izrade metaverzuma korištena online dokumentacija platforme koja objašnjava sve moguće stvari koje je developer sposoban učiniti i upoznaje čitatelja sa dostupnim manipulacijama u prostoru kreiranog svijeta. Prema toj dokumentaciji: "Yahaha Studio omogućava stvaranje Yahaha okolina bez potrebe pisanja koda tako da se koriste postojeće šablone" [\[57\]](#page-60-0). Umjesto da se manipuliraju skripte, Yahaha dopušta da se implementiraju kompleksne okoline dodavanjem takozvanih "YahahaObjects" i spajanjem logike igranja na njih. Cijeli postupak stvaranja vlastitog prostora, odnosno metaverzuma unutar platforme se može svesti na 4 koraka:

- 1. Kreiranje Yahaha korisničkog računa
- 2. Instaliranje Yahaha desktop aplikacije
- 3. Kreiranje vlastite okoline
- 4. Izdavanje okoline

Prva dva koraka su jednostavna i nema potrebe pričati o njima u ovom radu pošto je samo standardan postupak kao kod bilo koje druge platforme. Međutim, korak 3 i korak 4 će biti objašnjeni u daljnjim poglavljima, popraćeno sa opisom vlastitog kreiranog prostora koji je izrađen praćenjem dokumentacije. Jedina zanimljivost koju je možda vrijedno spomenuti je da prilikom stvaranje korisničkog računa postoji izbornik za ulogu korisnika koji se mora odabrati i ima razne opcije od kojih su i "Student", "Biz/Marketing" i "Producer" tako da se čini da tvrtka koja stoji iza platforme prati uloge svojih korisnika i možda bazira novo razvijene funkcionalnosti na potrebe korisnika.

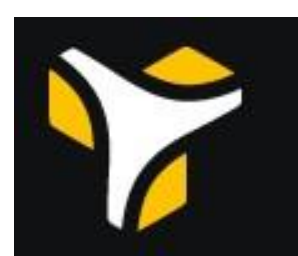

<span id="page-42-1"></span>Slika 30 Slika ekrana koji prikazuje Yahaha logo [\(https://yahaha.com/download](https://yahaha.com/download) )

U Yahaha studiu, okoline se izgrađuju kroz projekte, projekti se razvijaju unutar određenih scena i izdaju se kao prostori gdje igrači mogu međusobno surađivati i sudjelovati u mehanikama iskustva. Prvi korak da se počne kreirati takav projekt je da se u glavnom izborniku aplikacije odabere opcija "Create Project". U slučaju da korisnik nema izrađenih projekata i aplikacija je na windows sistemu je izgled tog ekrana prikazan na sljedećoj slici. Ako korisnik ima već stvorene projekte onda je prikazana slika sa prikazom svijeta projekta, nazivom projekta i vremenom zadnje promjene na njemu.

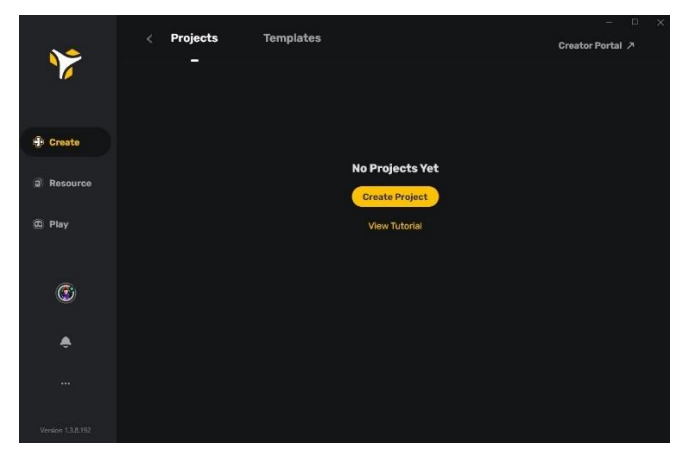

Slika 31 Slika ekrana početnog zaslona Yahaha desktop aplikacije

<span id="page-43-0"></span>U slučaju da je osoba koja želi kreirati projekt novi korisnik, nakon odabira opcije "Create Project" se prikazuje poseban ekran na kojem se upućuje korisnika na vodič za početnike. Ako se korisnik odluči na prihvaćanje početničkog vodiča mu se nudi opcija odabira između nekoliko opcija sa kratkim opisom koji bi obuhvaćao korisnikova iskustva sa razvojem igara. S obzirom na to da nemam osobnog iskustva sa platformom sam odlučio prihvatiti opciju početničkog vodiča i odabrao sam "New to Game Development" pošto nisam još razvijao nikakve igre.

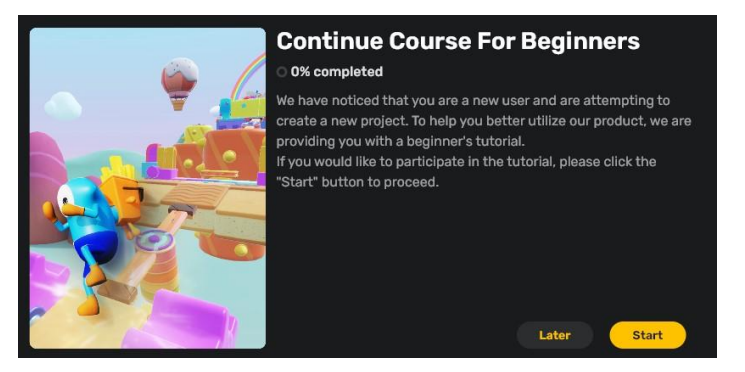

Slika 32 Slika ekrana sa prikazom poruke za nove korisnike

<span id="page-43-1"></span>Nakon što korisnik prihvati početak vodiča, otvara se dio Yahaha studio aplikacije koja služi za stvaranje i testiranje projekata u 3d okolini. Vodič istače posebne dijelove korisničkog sučelja i korak po korak objašnjava funkcionalnosti koje su moguće unutar aplikacije. Glavni dijelovi aplikacije su: izbornik sa alatima za manipulaciju objekata, izbornik objekata, izbornik opcija, Asset box, Asset Library i tipke za pokretanje igre i ulazak u način rada za editiranja.

Uz navedeno, alat naravno ima i standardne opcije za editiranje kao u bilo kakvom produltivnom alatu poput tipke za poništavanje radnje i kopiraj, zaljepi.

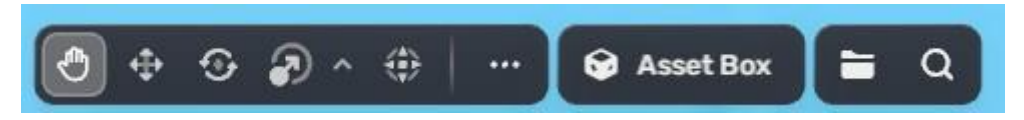

Slika 33 Slika ekrana sa trakom alata za manipualciju unutar Yahaha Studio aplikacije

<span id="page-44-0"></span>Alati sa lijeva na desno su: Alat micanja koji omogućava odabir i micanje objekata s obzirom na trenutni smjer gledanja kamere na objekt. Alat za micanje, rotaciju i skaliranje koji prikazuju poseban indikator na objektu koji je vezan za neku os kretanja. Taj indikator se može micati i ovisno o alatu manipulira se objektom na određeni način. Na kraju je "transform" alat koji prikazuje indikatore za sve prijašnje alate manipulacije i omogućuje sve njihove manipulacije. Tri točke otvaraju izbornik sa nekim dodatnim opcijama za poravnavanje i slično. Sljedeće je tipka koja je zapravo najprivlačniji dio aplikacije i koji omogućava vrlo jednostavan razvoj vlastite okoline: "Asset Box".

Asset Box alat otvara novi prozor sa raznim opcijama mogućih dodataka za okolinu koju se stvara. Dodatak može biti u obliku nekog 3d modela ili nekakvi zvučni effekt, ali posebno privlačni dodatci su u kategoriji "Logic". Ovi dodatci su oni koji već sami po sebi imaju neku logiku pa spadaju pod "Smart Assets" ili omogućavaju dodavanje nekakve logike objektima koji su unutar okoline i ne sadržavaju vlastitu logiku, takav dodatak se naziva "Assembler".

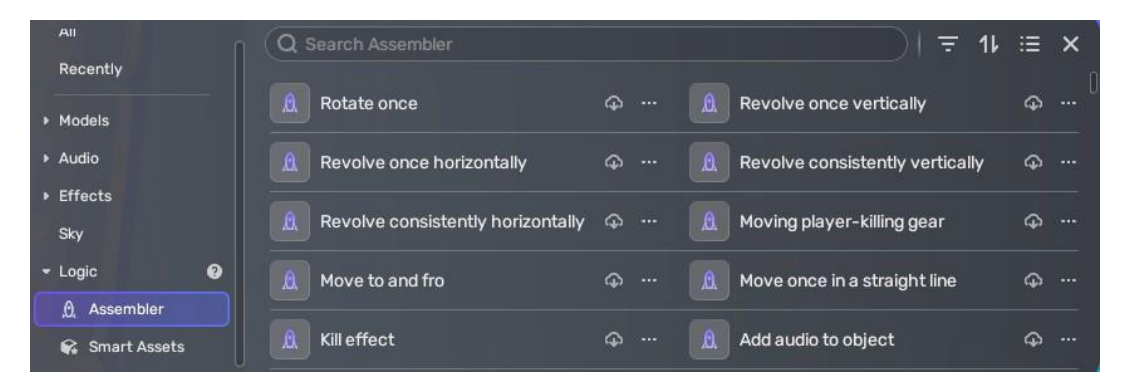

Slika 34 Slika ekrana koji prikazuje popis Assemblera unutar Asset box prozora

<span id="page-44-1"></span>Takvi asembleri su zapravo ono što omogućava developerima da bez puno predznanja u programiranju i skriptiranju dodavaju interaktivnost u svoje okoline i naprave prostor koji podupire suradnju i interakciju korisnika poput stvarnog metaverzuma. Povezano sa takvim dodatcima logike je prozor sa svim svojstvima objekta. Kada se u sceni selektira neki od objekata se na desnoj strani ekrana može otvoriti novi prozor sa prikazom svih svojstava nekog objekta i mogućnostima manipulacije tih svojstava. Na tom prozoru se nalazi i tipka za dodavanje novih svojstva na objekt koji otvara novi prozor sa ponuđenim opcijama za dodavanje.

| <b>c</b><br>Section11Gears<br>$\bullet$<br>÷ |              | $\cdots$ $\times$   | Move                      |                            |                               |
|----------------------------------------------|--------------|---------------------|---------------------------|----------------------------|-------------------------------|
| > 人 Transform                                |              |                     | > Triggered               |                            | Ю<br>н                        |
| <b>60 Collision</b>                          |              |                     | - Movement settings       |                            | $\circ$                       |
| ▶ 00 Trigger Box                             |              | $\cdots$            | * Start position          |                            | $\circ$                       |
| Move<br>٥                                    |              |                     | Point                     | $\times$ 0<br>$\times$ 0   | $Z$ 0                         |
| > Triggered                                  | $\mathbf{D}$ | ÷                   | <b>Stay time</b>          |                            | п                             |
|                                              |              |                     | MoveSpeed                 |                            | 5                             |
| - Movement settings<br>> Start position      |              | $\ddot{\circ}$<br>৩ | - Relative position       |                            | $\mathcal{D}$<br>$\mathbf{Q}$ |
|                                              |              |                     | Point                     | $Y$ 25.72<br>$\times$ 2.68 | Z 0.01                        |
| Relative position                            | $\circ$      | $\mathbf{Q}$        | <b>Stay time</b>          |                            | п                             |
| + Add Relative position                      |              |                     | MoveSpeed                 |                            | 5                             |
| > Looping mode                               |              | ಲ                   |                           | + Add Relative position    |                               |
|                                              |              | ۰                   | <b>Looping mode</b>       |                            | $\circ$                       |
|                                              |              |                     | Infinite times<br>Move No |                            | v                             |
|                                              |              |                     | Type                      | Two-way                    | v                             |

Slika 35 Slike ekrana sa prikazom svojstva objekta

<span id="page-45-0"></span>Kao primjer nam može poslužiti slučaju gdje imamo objekt koji želimo da služi kao dizalo za igrača. Prvo moramo postaviti poziciju, veličinu i mogućnost sudaranja objekta u osnovnim svojstvima objekta. Zatim je potrebno otvoriti prozor za dodavanje novih svojstava i selektirati opciju za dodavanje micanje "Move".

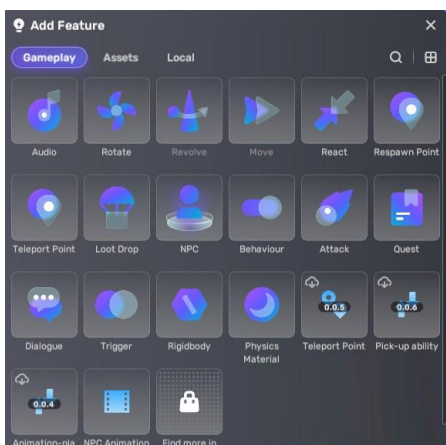

<span id="page-45-1"></span>Slika 36 Slika ekrana sa prikazom mogućih opcija za dodavanje novog svojstva objektu

Kada to napravimo, u prozoru će se pojaviti novo svojstvo koje možemo mijenjati. Da se napravi dizalo potrebno je odrediti početnu i završnu poziciju objekta i brzinu objekta u "Start position" i "End position", te odrediti da će se micati dvosmjerno i da neće imati ograničen broj micanja. Nakon toga samo treba pokrenuti scenu u načinu igre pritiskom na tipku za to i testirati dizalo.

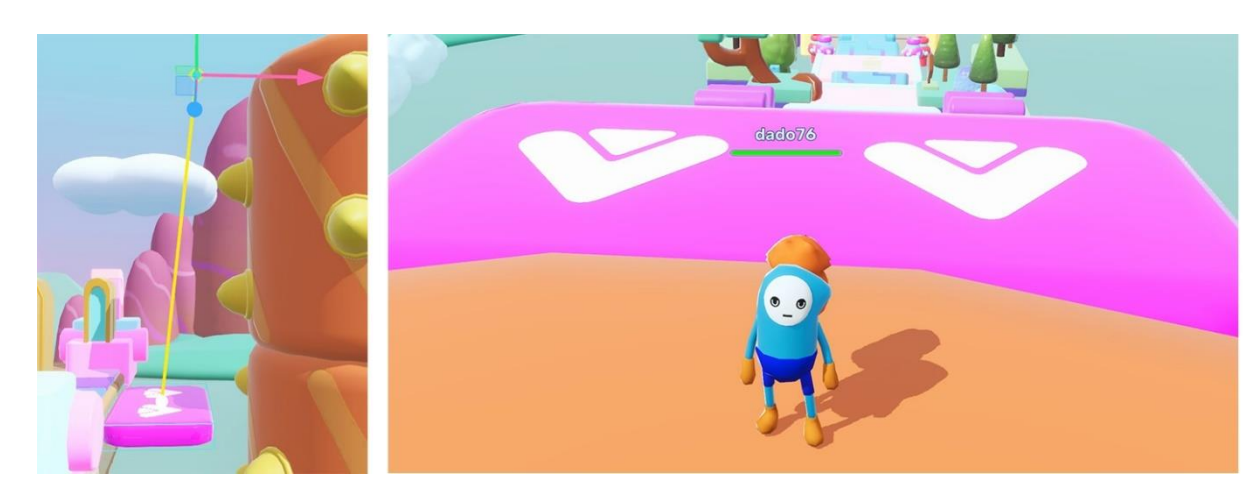

Slika 37 Slike ekrana sa prikazom dizala (rozi objekt) u pogledu editiranja i pogledu unutar igre

<span id="page-46-1"></span>To su bili neki osnovni modeli i dodatci koji su dostupni u samoj aplikaciji od početka, ali moguće je i kreirati vlastite modele i dodatke, te izdati ih na "Asset Library". Tamo je moguće vidjeti sve dodatke koji su napravljeni od strane drugih korisnika ili same Yahaha tvrtke.

Dodatci mogu biti besplatni za preuzimanje ili može postojati određena novčana cijena za upotrebu. Preuzimanje novog dodatka u vlastitu okolinu se radi tako da se selektira u popisu, tada se pokaže pred pogled izgleda ako je model i onda se pritisne na tipku za dodavanje u vlastiti popis dodataka kojem se može pristupiti kroz Asset Box alat. Kako je već ranije spomenuto, dodatci mogu biti i u obliku asemblera koji dodavaju logiku objektima i omogućavaju daljnju interakciju sa njima pored samog gledanja. Ovo omogućava zajednici da kolaborira i pruža developerima koji nemaju podlogu u skriptiranju objekata da se fokusiraju na kreativne dijelove stvaranje vlastite okoline bez potrebe da se brinu o nedostatku interaktivnosti.

Uz ovo, bitno je ponoviti da kod stvaranja novog projekta nije potrebno krenuti sve ispočetka u praznoj okolini, već je moguće iskoristiti neku od kreiranih šablona koje već sadrže nekakve objekte i logiku.

#### <span id="page-46-0"></span>**4.2.3. Ideja vlastitog metaverzuma**

Sada kada sam naučio osnove kreiranja projekta u ovom alatu, mogu krenuti u realizaciju vlastitog metaverzuma. Moja zamisao je kreirati okolinu koja je malo više

interaktivna od stereo tipičnog metaverzuma koji je samo za razgovaranje poput VRChat platforme.

Ideja je da kreiram svijet gdje minimalno dvojica igrača moraju sudjelovati da stignu do cilja, ali do njihovog puta stoji niz prepreka i postoji vremensko ograničenje unutar kojeg moraju stiči. Potrebno je surađivati i rješavati prepreke kako bi se otvorio put za daljnji napredak prema cilju. To bi se ostvarilo na način da se oba igrača stvore u predsoblju, nakon čega se put naprijed grana na 2 staze, nije moguće vratiti se u predsoblje nakon izbora. Jedan "nadzorni" igrač zatim ima pogled sa strane prema drugom "trkačem" igraču koji se nalazi na stazi sa raznim preprekama. Nadzorni igrač pokraj sebe ima tipke koje manipuliraju tim preprekama. Kada igrač na stazi uspije stići do kraja trenutnog dijela tada se otvara prolaz nadzornom igraču i dolaze do sljedeće prepreke. Tako sve dok vrijeme ne istekne ili ne uspiju riješiti sve prepreke i stignu do cilja.

U sljedećih nekoliko poglavlja će biti kratak opis svakog niza prepreka i postupka razvoja za dijelove koje smatram da treba istaknuti.

### <span id="page-47-0"></span>**4.2.4. Predsoblje**

Prvi zadatak prilikom izrade ovog prostora je izrada predsoblja gdje će se stvoriti igraći. Predsoblje se sastoji od nekoliko zidova napravljenih pomoću standardnog oblika kocke koji je preoblikovan. Unutar predsoblja se nalaze 2 točke gdje se mogu stvoriti igrači prilikom ulaska u svijet. Na drugom kraju prostorije od početne pozicije igrača se nalaze 2 portala sa posebnim efektom svjetla. Iznad portala su slova koja označavaju ulogu igrača: R je trkač (eng. *runner*), a O je nadzorni igrač (eng. observer). Kada igrač dotakne svjetlost portala se odmah premješta na odgovarajuću poziciju ovisno o odabranom portalu.

Funkcija teleportiranja je postignuta upotrebom jednog od standardnih svojstava objekata namijenjen za teleportaciju koji samo zahtjeva da se postavi odredište za premještanje pozicije igrača. Lokacija izlaza je postavljena na objekt portala koji se nalazi u početnim pozicijama za svakog igrača. Bitno je napomenuti da ako se želi da ispravno radi, potrebno je postaviti okidač (eng. *trigger*) na svjetlost kako bi se registrirao kontakt i započela funkcija. Model portala je besplatan objekt izdan u Asset Library. Finaliziran izgled predsoblja iz perspektive igrača je vidljiv na sljedećoj slici.

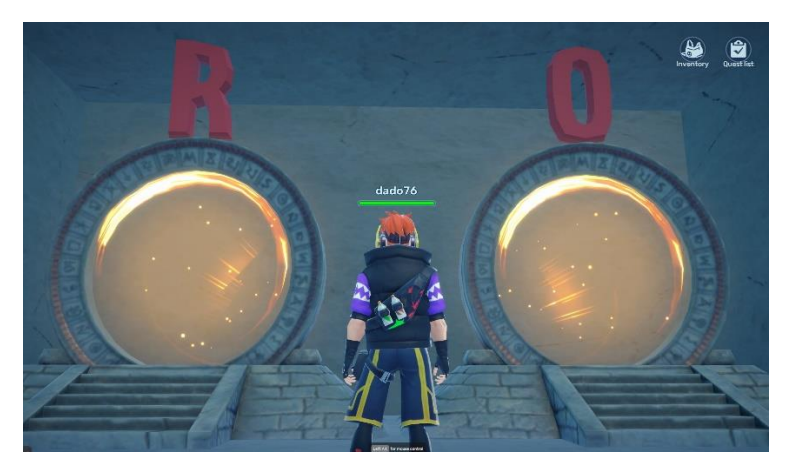

Slika 38 Slika ekrana sa izgledom predsoblja

#### <span id="page-48-1"></span><span id="page-48-0"></span>**4.2.5. Prva prepreka - dizalo**

Nakon što igrači stupe u svoj portal započinje rješavanje problema njihovim surađivanjem. Jedini način da se stigne do cilja je da svaki igrač obavlja svoju ulogu i otključaju prolaz do cilja za svojeg para. Prva prepreka u nizu je jednostavno dizalo na strani trkača koje se upravlja na strani nadzornog sudionika. Ova prepreka služi kako bi se sudionici upoznali sa glavnim načinom interakcije u ovom svijetu, objektima i tipkama. Naime, kada trkač naiđe na nekakav objekt, promatrač na svojoj strani ima tipke koji utječu na ponašanje tog objekta. U slučaju ovog dizala je to postignuto na način da je objektu dodano svojstvo kretanja i specificirana putanja i brzina, a zatim je okidač (eng. *trigger*) postavljen na objekt gumba na strani promatrača. Kada promatrač stane na gumb se dizalo počne kretati, kada dizalo stigne do odredišta se kratko zaustavi i ponovno vrati na početni položaj, nakon čega promatrač može ponovno aktivirati gumb da pokrene dizalo. Bitno je ponovno napraviti ispravno "trigger box" svojstvo na gumbu kako bi se detektirao kontakt sa igračom i ispravno obavljalo svoju funkciju.

Također, trkači igrač, za razliku od promatrača, nema nikakve pregrade koje ga sprečavaju od pada sa staze, ako slučajno padne se njegova pozicija premješta na početak staze. To je postignuto sa jednostavnim okidačem i svojstvom teleportiranja postavljeno na pod okolne prostorije. Sada kada su se igrači uspjeli upoznati sa osnovnim načinom njihove suradnje, slijedi prvi pravi izazov.

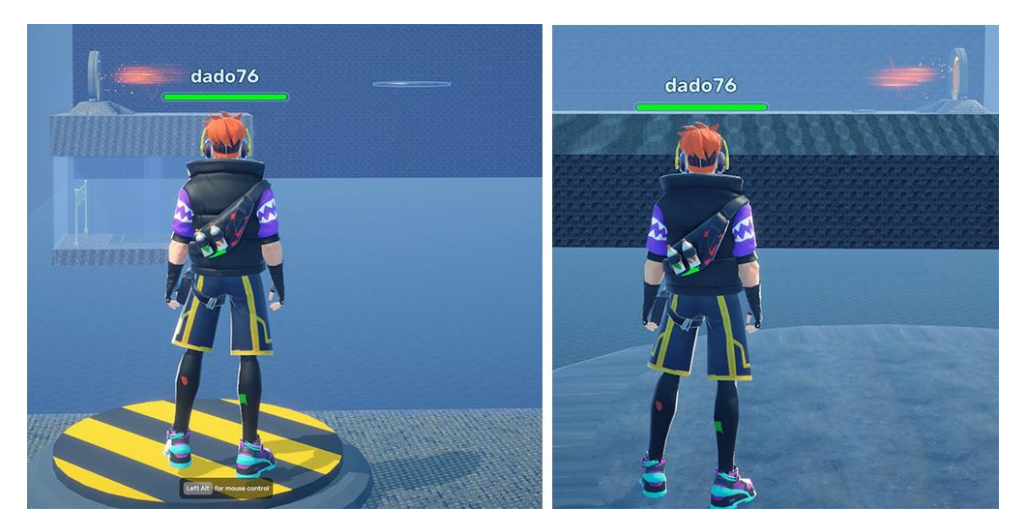

Slika 39 Slike ekrana sa pogledom prema dizalu iz obje perspektive

#### <span id="page-49-1"></span><span id="page-49-0"></span>**4.2.6. Brze platforme**

Ova prepreka se sastoji od 4 platforme koje su povezane sa tipkom na nadzornoj strani i 4 velike kugle koje se kreću između platformi. Glavna opasnost koja postoji je praznina koju igrač treba preskočiti bez da se sudari sa kuglama ili padne sa platforme. Na aktivaciju tipke se sve platforme počnu micati u različitom smjeru i po različitim brzinama. Velike kugle koje prolaze između platformi se također kreću različitim brzinama i putuju u luku. Ako kugla ostvari kontakt sa igračem se igrača na sekundu onesposobi i on pada na pod koji ga vraća na početak staze. Cilj prepreke je da se igrači usklade i na efektivan način premjeste platforme i preskoče praznine sa kuglama.

Efekt kretanja platformi je napravljen isto kao i kod dizala. Efekt kretanja kugli u luku se ostvaruje pomoću "Revolve" svojstva objekta koji se može podesiti tako da se kreće u luku željenog stupnja i po željenoj brzini. Efekt udaranja igrača je postignut pomoću "React" svojstva koji je podešen da odbija igrača na sudaru. Oblik kugle je preuzet sa Asset library i izgled je promijenjen u vrstu metala da se postigne opasniji izgled. Platforme su pozicionirane na način da je nemoguće skočiti s jedne na drugu dok su u svojim početnim pozicijama i potrebno ih je pokrenuti da se dovoljno približe. Kada su u pokretu je veličina razmaka između platformi postavljen tako da postoji prostora za pogrešku prilikom skoka, ali i dalje je relativno mala dopuštena tolerancija prilikom skoka. Same paltforme su izrađene od spljoštenog stošca na kojeg je stavljen izgled nekakvog metala.

Što se tiče strane za nadzor, tipka za upravljanje ovim platformama se nalazi u posebnoj prostoriji koja se pristupa ulaskom u svjetlost koja nastaje nakon što trkač prvi put stigne na vrh dizala. Ako se dogodi potreba da se vrati na početak jer je trkač pao, postoji svjetlost koja vraća u prijašnju prostoriju. Daljnje kretanje promatrača se odvija na isti način, trkač stigne na kraj prepreke, otvara se nova svjetlost koja vodi do sljedeće prostorije, a sljedeća prostorija ima opciju za vraćanje na prijašnju lokaciju. Nakon ovoga slijede još 2 prepreke, one su bazirane na potrebi za suradnjom i efikasnom komunikacijom jer sada igrači nisu u mogućnosti da vide okolinu od sudionika, a vremensko ograničenje i dalje otkucava.

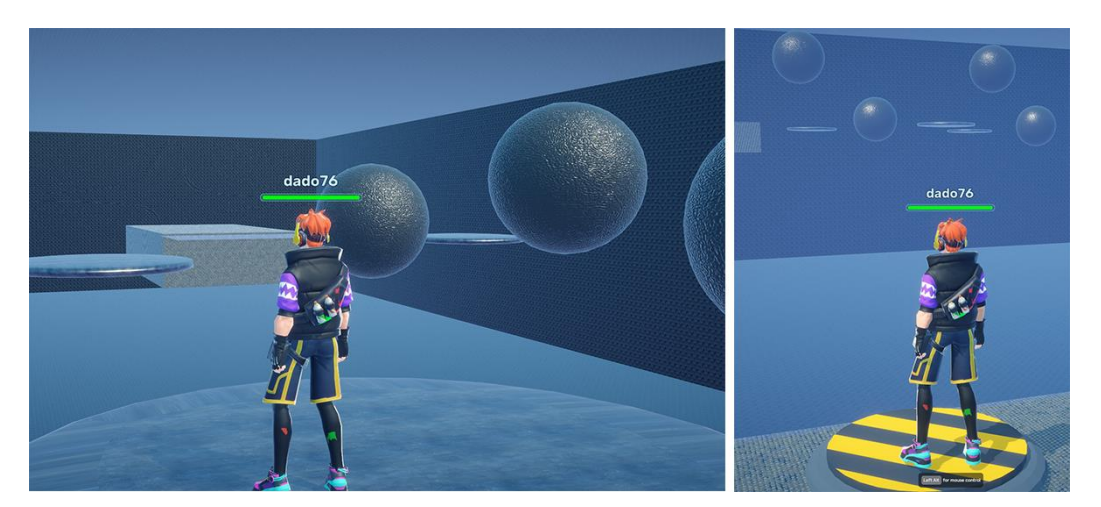

Slika 40 Slike ekrana sa pogledom na brze platforme iz obje perspektive

### <span id="page-50-1"></span><span id="page-50-0"></span>**4.2.7. Prostorija s brojkama**

Kao što je navedeno, ovaj dio prepreka se fokusira na međusobnu komunikaciju igrača. Trkač se ovaj put nalazi na putu koji se sastoji od niza kocki koje na sebi imaju prikazane brojeve. Međutim, neke kocke su napravljene da onesposobe korisnika i bace ga na pod kada se stane na njih. Iz perspektive trkača nije moguće saznati gdje je sigurno prolaziti i brojevi koji su prikazani na površini kocki naizgled nemaju nikakvog posebnog značenja i nisu u specifičnom nizu.

Kod promatrača leži rješenje tog problema, kod njega je na zidu niz jednostavnih računskih zadataka. Računski zadaci su smješteni na način da jedan računski zadatak postoji za svaka 2 kvadrata u trkačevoj stazi, svaki sljedeći računski zadatak je složeniji od prijašnjeg. Samo jedan odgovor kod trkaća je ispravan i kvadrat na kojem se nalazi taj odgovor je siguran za prolaz. Ovaj zadatak je napravljen da forsira igrače da uspore i razmisle o odgovoru jer nema dovoljno vremena da se isprobaju sve mogućnosti pošto se igrača vraća na početak staze svaki put kada se pogriješi. Također, zadnji zadatak u nizu je drugačije označen i implicira da je potrebno zbrojiti rješenja od naznačenih zadataka kako bi se dobio pravi odgovor. Poslije ovoga slijedi posljednja prepreka koja se treba premostiti da igrači stignu do cilja. Efekt propadanja poda je postignut tako da se doda svojstvo kocki koje onesposobljava korisnika zajedno sa svojstvom koje rotira kocku. Brojke su preuzete sa Asset library, a znakove za matematičke operacije sam napravio manipulacijom običnog objekta kocke.

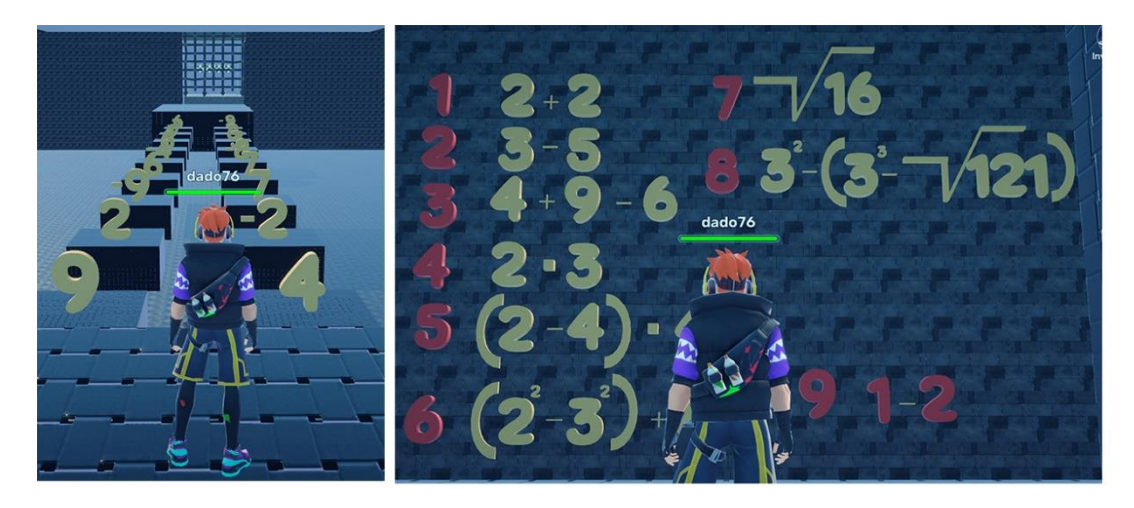

Slika 41 Slike ekrana sa pogledom na prepreku s brojevima iz obje perspektive

# <span id="page-51-1"></span><span id="page-51-0"></span>**4.2.8. Soba simbola**

Ovo je posljednja prepreka koju igrači trebaju prebroditi da napokon stignu do cilja. Trkač ulazi u dio staze koji se sastoji od niza tamnih površina. Na prvom zidu kojeg sretne se nalaze 3 simbola. Svaki simbol je drugačije veličine i služi kao pomoć kod odabira na strani promatrača.

Promatrač se stvara u prostoriji koja djelomično ima pod napravljeni od stakla. Ispod stakla se nalaze 9 simbola poredani po veličini u krug, izvana prema unutra, od najvećeg do najmanjeg. Od stropa prostorije silaze svjetlosni snopovi i kada igrač priđe snopu se pojavi opcija dijaloga. Dijalog je uvijek napravljen sa samoj jednom opcijom: "Select this symbol". Ovisno o tome je li odabrani simbol točan, prikazuje se dijaloški okvir sa porukom: "Correct" ili "Incorect". Ako se izabere pogrešan simbol se na trkačevoj strani urušavaju sve podloge i baca ga se na početak staze. U slučaju da je izabran korektan simbol se otvara jedan zid i trkač može nastaviti. U ovom dijelu staze se nalaze 3 zida, zadnji od kojih je ulaz u prostoriju sa ciljem. Zidovi su podešeni tako da se pomaknu pomoću "move" svojstva na okidač koji se aktivira kada promatrač odabere točan simbol.

Efekt dijaloga je postignut sa "dialogue" svojstvom koji se može dodati na objekte. Potrebno je u posebnom izborniku napraviti predložak za dijalog, a taj dijalog se zatim u navedenom svojstvu selektira da se prikaže. Kako bi se korisniku prikazala opcija za dijalog, potrebno je napraviti manipulaciju sa kolizijom simbola jer ne postoji način ciljane aktivacije dijaloga na daljinu. Kolizijske kutije simbola su istegnute da prodiru kroz staklenu površinu i svjetlosni snopovi su pozicionirani da označe mjesto gdje je moguće pristupiti dijalogu. Nakon što se riješi ovaj posljednji dio staze se otključava prolaz do cilja i portal do cilja za promatrača. Ovaj dio staze je inspiriran jednom zagonetkom od poznate igre "Elder Scrolls V: Skyrim" gdje se također treba riješiti zagonetka sa simbolima. Svijet je podešen na način da je tip igre utrka,

postavljeno je da postoje 2 pobjednika i vremensko ograničenje je 7 minuta. Svijet završava kada oba igrača prođu kroz cilj.

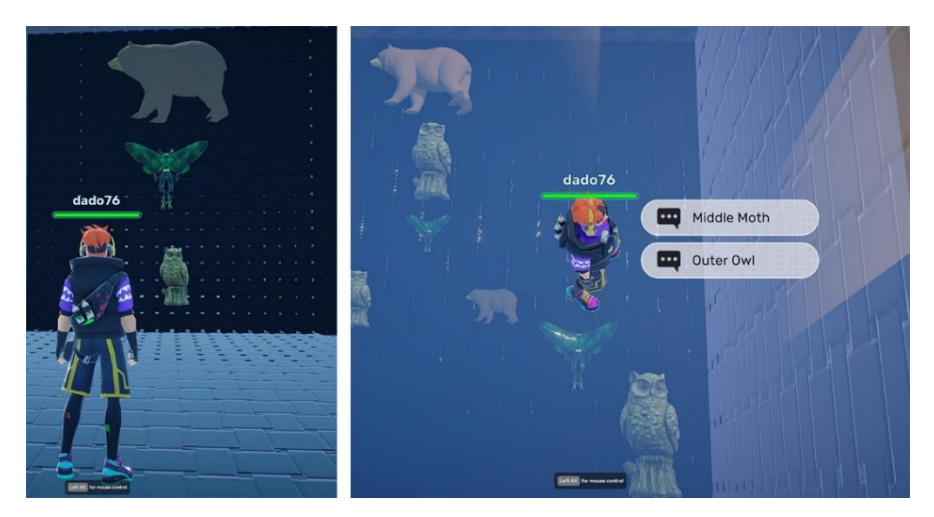

Slika 42 Slike ekrana sa pogledom na prepreku sa simbolima iz obje perspektive

### <span id="page-52-1"></span><span id="page-52-0"></span>**4.2.9. Dojmovi**

Sve u svemu jako dobro iskustvo. Nije potrebno nikakvo dublje znanje programiranja kako bi se razvile jednostavne funkcionalnosti unutar platforme. Moguće je malo više manipulirati posebnim svojstvima objekata kako bi se postigao željeni efekt koji inače nije dostupan, kao što je bio slučaj sa dijalogom kod simbola. Smatram da možda dio sa asemblerima nije dobro objašnjen u dokumentaciji jer kod kreiranja vlastitog prostora sam pokušao nekoliko puta staviti asembler na neki objekt, ali uopće nije bilo moguće to učiniti. Pa sam na kraju ručno obavljao potrebne manipulacije nad objektom da postignem željeni efekt.

Još jedna primjedba je da je jako lagano pogriješiti prilikom rukovanja kamerom i izazvati efekt koji sprečava normalno prikazivanje tipke. To se dogodi ako se slučajno klikne 2 puta na donji desni simbol korisničkog sučelja koji se koristi za orijentaciju kamere u načinu editiranja. Nigdje u dokumentaciji nije bilo spomenuto koliko sam pročitao i jedini izvor za to je zastarjeli video na službenom YouTube kanalu od Yahaha studia koji je na starijoj verziji programa.

Unatoč tim poteškoćama sam i dalje u normalnom vremenskom rasponu uspio ostvariti vlastitu viziju metaverzuma bez prijašnjeg iskustva sa platformom. Mislim da je ovo dobar izbor za nekakve manje projekte ili za virtualna sajmišta gdje se na interaktivan način želi promovirati neki proizvod, kako je i navedeno na njihovoj web stranici. Tijekom razvoja sam također često koristio prozor sa objektima i funkciju grupiranja unutar njega. Moguće je grupirati skupinu objekata u zajedničku tvorevinu i onda ponovno iskorištavati tu skupinu kao zaseban objekt. To je bilo vrlo korisno kod razvoja prostorije sa brojevima i matematičkom notacijom u njoj. Kao zaključni dio praktičnog djela sam objavio svoj svijet na platformi i testirao iskustvo sa dobrovoljcima. Dobrovoljci su igrali u boje uloge, kao trkač i promatrač, dojmovi dobrovoljaca su vrlo pozitivni, pogotovo s obzirom na nisku potrebu programskog znanja. Prema njihovim povratnim informacijama sam još malo izmijenio stazu. Povećao sam veličinu platformi kod prepreke sa kuglama i smanjio njihovu brzinu jer se je događalo da igrač uspije skočiti na sljedeću platformu ali zbog brzine se odbije od nje i dolazilo je do efekta isprekidanog micanja kod velikih brzina. Također otkriveno je nekoliko mjesta gdje je bilo moguće prevariti utrku i stići do cilja, pa su ta mjesta popravljena. Bilo je problema sa detekcijom dodira igrača sa podom prostorije koji bi ga teleportirao na početak, ispada da početne postavke kolizije objekata nisu previše precizne za veće površine i potrebno je podesiti da budu veće kako bi se detektirao dodir na cijeloj površni objekta. Osim toga nije bilo većih problema i uspjeli smo se zabaviti u kreiranoj okolini. Ime svijeta je "Metaverse project race" na Yahaha platformi i dostupan je bilo kome na posjetu.

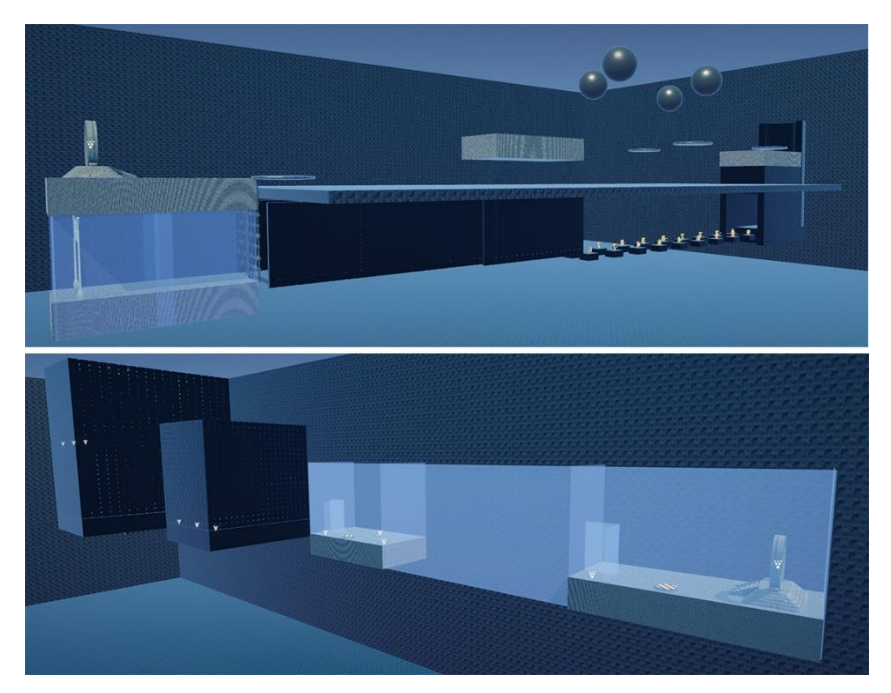

<span id="page-53-0"></span>Slika 43 Slike ekrana sa prikazom staze i prostorija promatrača iz perspektive editiranja

# <span id="page-54-0"></span>**5. Zaključak**

Kroz ovaj rad prikazana je potrebna tehnologija za stvaranje proizvoda koji se može smatrati metaverzumom. Prikazani su neki osnovni podaci o inačicama takve vizije koji su se koristili u prošlosti poput Second Life platforme i govorilo se o najuspješnijim inačicama takve vizije koje se danas koriste sa naprednijom tehnologijom u obliku VRChat i Horizon Worlds platforme.

Ispitivanjem određene skupine ljudi i prikupljanjem podataka sa interneta dolazi se do zaključka da je generalni stav korisnika ovakvih usluga pozitivan i optimističan. Međutim, većinski postotak javnosti i dalje nije upoznat sa tehnologijom i konceptom poput metaverzuma i smatra da je nepotreban, što je više izraženo u starijim generacijama ispitanika. Unatoč tome, dotična tehnologija je sve više popularna i statistike pokazuju da zainteresiranost javnosti raste. Postoje zabrinutosti o izolaciji i ovisnosti o takvim uslugama do koje bi moglo doći, ali je trenutni konsenzus da su pozitivne strane puno bitnije od mogućih mana.

Osobno smatram da je koncept pravog metaverzuma nešto što nije moguće ostvariti, barem ne u ovom desetljeću, ali smatram da je to uistinu budućnost weba i revolucionaran način interakcije njegovih korisnika. Optimističan sam za tehnologiju vezanu uz takav koncept i uzbuđen sam za napretke koji se svakodnevno dešavaju oko svijeta, te iščekujem dan kada mogu stupiti u stvaran ujedinjeni metaverzum i sudjelovati u njegovoj okolini .

# <span id="page-55-0"></span>**Popis literature**

<span id="page-55-1"></span>[1] G. D. Ritterbusch, M. R. Teichmann, "Defining the Metaverse: A Systematic Literature Review" (2023.) [na internetu]. Dostupno: <https://ieeexplore.ieee.org/document/10035386> [pristupano 7.8.2023.]

[2] Pixar Animation Studios (bez dat.), "Introduction to USD" (Release 23.08) Universal scene description [na internetu]. Dostupno: <https://openusd.org/release/intro.html> . [pristupano 7.8.2023.]

[3] M. Kass "Plumbing the Metaverse with USD" 2021. [na internetu]. Dostupno: <https://www.linkedin.com/pulse/plumbing-metaverse-usd-michael-kass/> [pristupano 7.8.2023.]

[4] NVIDIA (bez dat.), "OpenUSD at NVIDIA" [na internetu]. Dostupno: <https://developer.nvidia.com/usd> [pristupano 7.8.2023.]

[5] R. Lebaredian, M. Kass, "Universal Scene Description as the Language of the Metaverse" 2022. Dostupno: [https://developer.nvidia.com/blog/universal-scene-description-as-the](https://developer.nvidia.com/blog/universal-scene-description-as-the-language-of-the-metaverse/)[language-of-the-metaverse/](https://developer.nvidia.com/blog/universal-scene-description-as-the-language-of-the-metaverse/) [pristupano: 7.8.2023.]

[6] blender (bez dat.), "glTF 2.0" [na internetu]. Dostupno: [https://docs.blender.org/manual/en/2.80/addons/io\\_scene\\_gltf2.html#file-format-variations](https://docs.blender.org/manual/en/2.80/addons/io_scene_gltf2.html#file-format-variations) [pristupano 9.8.2023.]

[7] I. Hamilton "Oculus Executive Calls For 3D Equivalent Of JPEG To Build The Metaverse" [na internetu]. Dostupno:<https://www.uploadvr.com/john-carmack-metaverse-gltf/> [pristupano 9.8.2023.]

[8] F.W. Gouin, J. Paoli "Bringing 3D to everyone through open standards" [na internetu]. Dostupno: [https://blogs.windows.com/windowsdeveloper/2016/10/28/bringing-3d](https://blogs.windows.com/windowsdeveloper/2016/10/28/bringing-3d-to-everyone-through-open-standards/)[to-everyone-through-open-standards/](https://blogs.windows.com/windowsdeveloper/2016/10/28/bringing-3d-to-everyone-through-open-standards/) [pristupano 9.8.2023.]

[9] Khronos group (bez dat.) "Khronos Releases glTF 2.0 Specification" [na internetu.] Dostupno:<https://www.khronos.org/news/press/khronos-releases-gltf-2.0-specification> [pristupano 9.8.2023.]

[10] G. Baker "glTF is a Huge Deal for VR + AR. Here's Why We're Embracing It" 2018. [na internetu]. Dostupno: [https://www.worldviz.com/post/gltf-is-a-huge-deal-for-vr-ar-heres-why](https://www.worldviz.com/post/gltf-is-a-huge-deal-for-vr-ar-heres-why-were-embracing-it)[were-embracing-it](https://www.worldviz.com/post/gltf-is-a-huge-deal-for-vr-ar-heres-why-were-embracing-it) [pristupano 9.8.2023.]

<span id="page-56-0"></span>[11] C. Burns "Smithsonian Open Access initiative releases loads of 3D models to public domain" 2020. [na internetu]. Dostupno: [https://www.slashgear.com/smithsonian-open](https://www.slashgear.com/smithsonian-open-access-initiative-releases-loads-of-3d-models-to-public-domain-26611336)[access-initiative-releases-loads-of-3d-models-to-public-domain-26611336](https://www.slashgear.com/smithsonian-open-access-initiative-releases-loads-of-3d-models-to-public-domain-26611336) [pristupano 9.8.2023.]

[12] ISO (bez dat.) "ISO/IEC 12113:2022" 2022. [na internetu]. Dostupno: <https://www.iso.org/standard/83990.html> [pristupano 9.8.2023.]

[13] DEVELOP3D (bez dat.) "New gITF 2.0 international standard web 3D asset released" 2022. [na internetu]. Dostupno: [https://develop3d.com/collaborate/new-gltf-2-0-international](https://develop3d.com/collaborate/new-gltf-2-0-international-standard-web-3d-asset-released/)[standard-web-3d-asset-released/](https://develop3d.com/collaborate/new-gltf-2-0-international-standard-web-3d-asset-released/) [pristupano 9.8.2023.]

[14] Khronos group (bez dat.) "Khronos Releases OpenXR 0.90 Provisional Specification for High-performance Access to AR and VR Platforms and Devices" [na internetu.] Dostupno: [https://www.khronos.org/news/press/khronos-releases-openxr-0.90-provisional-specification](https://www.khronos.org/news/press/khronos-releases-openxr-0.90-provisional-specification-for-high-performance-access-ar-vr-platforms-and-devices)[for-high-performance-access-ar-vr-platforms-and-devices](https://www.khronos.org/news/press/khronos-releases-openxr-0.90-provisional-specification-for-high-performance-access-ar-vr-platforms-and-devices) [pristupano 14.8.2023.]

[15] Khronos group (bez dat.) "Khronos Reveals API Updates & New Working Groups at GDC" [na internetu.] Dostupno: [https://www.khronos.org/news/press/khronos-reveals-api](https://www.khronos.org/news/press/khronos-reveals-api-updates-new-workgroups-at-gdc)[updates-new-workgroups-at-gdc](https://www.khronos.org/news/press/khronos-reveals-api-updates-new-workgroups-at-gdc) [pristupano 14.8.2023.]

[16] S. De Simone "OpenXR 0.90 Aims to Solve AR/VR Fragmentation" 2019. [na internetu.] Dostupno:<https://www.infoq.com/news/2019/03/open-xr-0.90-ar-vr-standard> [pristupano 14.8.2023.]

[17] Khronos group (bez dat.) "Khronos Releases OpenXR 1.0 Specification Establishing a Foundation for the AR and VR Ecosystem" [na internetu.] Dostupno: [https://www.khronos.org/news/press/khronos-releases-openxr-1.0-specification-establishing](https://www.khronos.org/news/press/khronos-releases-openxr-1.0-specification-establishing-a-foundation-for-the-ar-and-vr-ecosystem)[a-foundation-for-the-ar-and-vr-ecosystem](https://www.khronos.org/news/press/khronos-releases-openxr-1.0-specification-establishing-a-foundation-for-the-ar-and-vr-ecosystem) [pristupano 14.8.2023.]

[18] N. Whiting, Y. Boger, W. Engel, N. Trevett "The OpenXR Working Group is Here!" [na internetu.] Dostupno:<https://www.khronos.org/blog/the-openxr-working-group-is-here> [pristupano 14.8. 2023.]

[19] Khronos group (bez dat.) "The OpenXR™ Specification" [na internetu.] Dostupno: <https://registry.khronos.org/OpenXR/specs/1.0/html/xrspec.html#XrSession> [pristupano 14.8.2023.]

[20] Khronos group (bez dat.) "Conformant Products" [na internetu.] Dostupno: <https://www.khronos.org/conformance/adopters/conformant-products/openxr> [pristupano 14.8.2023.]

<span id="page-57-0"></span>[21] J. Ludwig "Initial OpenVR SDK Release" 2015. [na internetu] Dostupno: <https://github.com/ValveSoftware/openvr/releases/tag/0.9.0> [pristupano 19.8.2023.]

[22] Valve (bez dat.) "API Documentation" [na internetu] Dostupno: <https://github.com/ValveSoftware/openvr/wiki/API-Documentation> [pristupano 19.8.2023.]

[23] XR Today (bez dat.) "How Do Virtual Reality Headsets Work?" 2022. [na internetu] Dostupno:<https://www.xrtoday.com/vr/how-do-virtual-reality-headsets-work/> [pristupano 22.8.2023.]

[24] Stanford (bez dat.) "The History of Virtual Worlds" 2011. [na internetu] Dostupno: [https://cs.stanford.edu/people/eroberts/cs181/projects/2010-](https://cs.stanford.edu/people/eroberts/cs181/projects/2010-11/VirtualWorlds/styled/page1.html) [11/VirtualWorlds/styled/page1.html](https://cs.stanford.edu/people/eroberts/cs181/projects/2010-11/VirtualWorlds/styled/page1.html) [pristupano 22.8.2023.]

[25] I. E. Sutherland "A head-mounted three dimensional display" [na internetu] Dostupno: [https://web.archive.org/web/20201227190115/http://cacs.usc.edu/education/cs653/Sutherlan](https://web.archive.org/web/20201227190115/http:/cacs.usc.edu/education/cs653/Sutherland-HeadmountedDisplay-AFIPS68.pdf) [d-HeadmountedDisplay-AFIPS68.pdf](https://web.archive.org/web/20201227190115/http:/cacs.usc.edu/education/cs653/Sutherland-HeadmountedDisplay-AFIPS68.pdf) [pristupano 22.8.2023.]

[26] History of Information "Nintendo's "Virtual Boy," the first Mass-Produced Virtual Reality Game System" 2023. [na internetu] Dostupno:

<https://www.historyofinformation.com/detail.php?id=3637> [pristupano 22.8.2023.]

[27] P. Rubin "The Inside Story of Oculus Rift and How Virtual Reality Became Reality" 2014. [na internetu] Dostupno:<https://www.wired.com/2014/05/oculus-rift-4/> [pristupano 22.8.2023.]

[28] G. Kumparak ""A Brief History Of Oculus" 2014 [na internetul Dostupno:

[https://techcrunch.com/2014/03/26/a-brief-history-of-](https://techcrunch.com/2014/03/26/a-brief-history-of-oculus/?guccounter=1&guce_referrer=aHR0cHM6Ly9lbi53aWtpcGVkaWEub3JnLw&guce_referrer_sig=AQAAAIUJBbiPNLeVHBkDJ46T5nK2sVP1A8pdCX1ZKM0ye0RVsC8_8BYT9Ob_nesEDHuWOJHNiFewVZv3AdB5B4-SuvqzNRsS174dAxnUBMzI6q1hhT_wRAX5TYMeY4VvrLdowvDuCoJqktVmVjE3fRX2d8q6MmCrpO2sCFyrTQcGNPQR)

[oculus/?guccounter=1&guce\\_referrer=aHR0cHM6Ly9lbi53aWtpcGVkaWEub3JnLw&guce\\_re](https://techcrunch.com/2014/03/26/a-brief-history-of-oculus/?guccounter=1&guce_referrer=aHR0cHM6Ly9lbi53aWtpcGVkaWEub3JnLw&guce_referrer_sig=AQAAAIUJBbiPNLeVHBkDJ46T5nK2sVP1A8pdCX1ZKM0ye0RVsC8_8BYT9Ob_nesEDHuWOJHNiFewVZv3AdB5B4-SuvqzNRsS174dAxnUBMzI6q1hhT_wRAX5TYMeY4VvrLdowvDuCoJqktVmVjE3fRX2d8q6MmCrpO2sCFyrTQcGNPQR) ferrer\_sig=AQAAAIUJBbiPNLeVHBkDJ46T5nK2sVP1A8pdCX1ZKM0ye0RVsC8\_8BYT9Ob [nesEDHuWOJHNiFewVZv3AdB5B4-](https://techcrunch.com/2014/03/26/a-brief-history-of-oculus/?guccounter=1&guce_referrer=aHR0cHM6Ly9lbi53aWtpcGVkaWEub3JnLw&guce_referrer_sig=AQAAAIUJBbiPNLeVHBkDJ46T5nK2sVP1A8pdCX1ZKM0ye0RVsC8_8BYT9Ob_nesEDHuWOJHNiFewVZv3AdB5B4-SuvqzNRsS174dAxnUBMzI6q1hhT_wRAX5TYMeY4VvrLdowvDuCoJqktVmVjE3fRX2d8q6MmCrpO2sCFyrTQcGNPQR)

[SuvqzNRsS174dAxnUBMzI6q1hhT\\_wRAX5TYMeY4VvrLdowvDuCoJqktVmVjE3fRX2d8q6M](https://techcrunch.com/2014/03/26/a-brief-history-of-oculus/?guccounter=1&guce_referrer=aHR0cHM6Ly9lbi53aWtpcGVkaWEub3JnLw&guce_referrer_sig=AQAAAIUJBbiPNLeVHBkDJ46T5nK2sVP1A8pdCX1ZKM0ye0RVsC8_8BYT9Ob_nesEDHuWOJHNiFewVZv3AdB5B4-SuvqzNRsS174dAxnUBMzI6q1hhT_wRAX5TYMeY4VvrLdowvDuCoJqktVmVjE3fRX2d8q6MmCrpO2sCFyrTQcGNPQR) [mCrpO2sCFyrTQcGNPQR](https://techcrunch.com/2014/03/26/a-brief-history-of-oculus/?guccounter=1&guce_referrer=aHR0cHM6Ly9lbi53aWtpcGVkaWEub3JnLw&guce_referrer_sig=AQAAAIUJBbiPNLeVHBkDJ46T5nK2sVP1A8pdCX1ZKM0ye0RVsC8_8BYT9Ob_nesEDHuWOJHNiFewVZv3AdB5B4-SuvqzNRsS174dAxnUBMzI6q1hhT_wRAX5TYMeY4VvrLdowvDuCoJqktVmVjE3fRX2d8q6MmCrpO2sCFyrTQcGNPQR) [pristupano 22.8.2023.]

[29] VR compare (bez dat.) "Oculus RIft DK1" [na internetu] Dostupno: [https://vr](https://vr-compare.com/headset/oculusriftdk1)[compare.com/headset/oculusriftdk1](https://vr-compare.com/headset/oculusriftdk1) [pristupano 22.8.2023.]

[30] VR compare (bez dat.) "Oculus Rift DK2" [na internetu] Dostupno: [https://vr](https://vr-compare.com/headset/oculusriftdk2)[compare.com/headset/oculusriftdk2](https://vr-compare.com/headset/oculusriftdk2) [pristupano 22.8.2023.]

<span id="page-58-0"></span>[31] Virtual Speech (bez dat.) "Degrees of Freedom (DoF): 3-DoF vs 6-DoF for VR Headset Selection" [na internetu] Dostupno:<https://virtualspeech.com/blog/degrees-of-freedom-vr> [pristupano 22.8.2023.]

[32] Niora (bez dat.) "Oculus Rift CV1" [na internetu] Dostupno: [https://www.niora.net/en/p/oculus\\_rift\\_cv1](https://www.niora.net/en/p/oculus_rift_cv1) [pristupano 22.8.2023.]

[33] VR compare (bez dat.) "Compare Virtual Reality Headsets." [na internetu] Dostupno: <https://vr-compare.com/vr> [pristupano 22.8.2023.]

[34] R. Orland "So what is "the metaverse," exactly?" [na internetu] Dostupno: [https://arstechnica.com/gaming/2021/11/everyone-pitching-the-metaverse-has-a-different](https://arstechnica.com/gaming/2021/11/everyone-pitching-the-metaverse-has-a-different-idea-of-what-it-is/)[idea-of-what-it-is/](https://arstechnica.com/gaming/2021/11/everyone-pitching-the-metaverse-has-a-different-idea-of-what-it-is/) [pristupano 22.8.2023.]

[35] UploadVR "Facebook Connect 2021 Main Keynote" [na internetu] Dostupno: <https://www.youtube.com/watch?v=0294iXEPO4Y> [pristupano 22.8.2023]

[36] K. Kalning "If Second Life isn't a game, what is it?" 2007 [na internetu] Dostupno: <https://www.nbcnews.com/id/wbna17538999#.U9uyeEi49yw> [pristupano 24.8.2023.]

[37] D. Voyager "Second Life Stats" 2023 [na internetu] Dostupno: <https://danielvoyager.wordpress.com/category/second-life-stats/> [pristupano 24.8.2023.]

[38] Razne dretve [na internetu] <https://community.secondlife.com/forums/> [pristupano 24.8.2023.]

[39] Razne dretve [na internetu]<https://www.reddit.com/r/secondlife/> [pristupano 24.8.2023.]

[40] Habbo (bez dat.) "WHAT IS HABBO?" [na internetu] Dostupno: <https://www.habbo.com/playing-habbo/what-is-habbo> [pristupano 24.8.2023.]

[41] J. Ewing "Jean-Michel Jarre celebrates 75million viewers for NYE show" 2021. [na internetu] Dostupno: [https://www.loudersound.com/news/jean-michel-jarre-celebrates-](https://www.loudersound.com/news/jean-michel-jarre-celebrates-75million-viewers-for-nye-show)[75million-viewers-for-nye-show](https://www.loudersound.com/news/jean-michel-jarre-celebrates-75million-viewers-for-nye-show) [pristupano 30.8.2023.]

[42] Virtual Market (bez dat.) "Virtual Market 2022:Summer" 2022. [na internetu] Dostupno: <https://summer2022.vket.com/en> [pristupano 30.8.2023.]

[43] VRChat "Introducing the Creator Economy" 2023. [na internetu] Dostupno: <https://hello.vrchat.com/blog/creator-economy> [pristupano 30.8.2023.]

<span id="page-59-0"></span>[44] Steam (bez dat.) "VRChat" [na internetu] Dostupno: <https://store.steampowered.com/app/438100/VRChat/> [pristupano 30.8.2023.]

[45] SteamCharts (bez dat.) "VRChat" [na internetu] Dostupno: <https://steamcharts.com/app/438100> [pristupano 30.8.2023.]

[46] J. Clement "Number of active Meta Horizon Worlds users worldwide as of October 2022" 2022. [na internetu] Dostupno:

<https://www.statista.com/statistics/1362347/meta-horizon-worlds-users/> [pristupano 30.8.2023.]

[47] K. H. Chan "Facebook's Horizon Worlds Is A Broken Metaverse Filled With Unimaginative Games" 2022. [na internetu] Dostupno: [https://www.thegamer.com/facebooks-horizon-worlds-broken-metaverse](https://www.thegamer.com/facebooks-horizon-worlds-broken-metaverse-unimaginative-games/)[unimaginative-games/](https://www.thegamer.com/facebooks-horizon-worlds-broken-metaverse-unimaginative-games/) [pristupano 30.8.2023.]

[48] Z. Zwiezen "I Traveled To Facebook's Soulless (But Popular) Metaverse So You Don't Have To" 2022. [na internetu] Dostupno: [https://kotaku.com/facebook](https://kotaku.com/facebook-metaverse-horizon-worlds-vr-oculus-quest-2-cha-1848436740)[metaverse-horizon-worlds-vr-oculus-quest-2-cha-1848436740](https://kotaku.com/facebook-metaverse-horizon-worlds-vr-oculus-quest-2-cha-1848436740) [pristupano 30.8.2023.]

[49] J. Vanian "Meta is rebooting Horizon Worlds as the VR platform struggles to grow" 2023. [na internetu] Dostupno: [https://www.cnbc.com/2023/07/28/meta](https://www.cnbc.com/2023/07/28/meta-horizon-worlds-metaverse-is-getting-an-update-with-more-games.html)[horizon-worlds-metaverse-is-getting-an-update-with-more-games.html](https://www.cnbc.com/2023/07/28/meta-horizon-worlds-metaverse-is-getting-an-update-with-more-games.html) [pristupano 30.8.2023.]

[50] M. Monia "Ekonomika" 2018. [na internetu] Dostupno: <https://scindeks.ceon.rs/Article.aspx?artid=0350-137X1801105M> [pristupano 30.8.2023.]

[51] A. Vigderman "NFT Awareness and Adoption Report" 2023. [na internetu] Dostupno:<https://www.security.org/digital-security/nft-market-analysis/> [pristupano 30.8.2023.]

[52] Bybit Learn (bez dat.) "Metaverse Statistics 2023: All the Facts & Figures You Need to Know" 2023. [na internetu] Dostupno:

<https://learn.bybit.com/metaverse/metaverse-statistics/> [pristupano 30.8.2023.]

<span id="page-60-0"></span>[53] Ethereal Engine (bez dat.) "Ethereal engine" [na internetu] Dostupno: <https://etherealengine.github.io/etherealengine-docs/docs/> [pristupano 5.9.2023.]

[54] Ethereal Engine (bez dat.) "Invalid Certificate errors in local environment" [na internetu] Dostupno: [https://etherealengine.github.io/etherealengine](https://etherealengine.github.io/etherealengine-docs/docs/host/installation/install_troubleshooting)[docs/docs/host/installation/install\\_troubleshooting](https://etherealengine.github.io/etherealengine-docs/docs/host/installation/install_troubleshooting) [pristupano 5.9.2023.]

[55] Yahaha Studios (bez dat.) "We make 3D multiplayer online creationeasy for everyone" [na internetu] Dostupno:<https://yahaha.com/about> [pristupano 5.9.2023.]

[56] Yahaha Studios (bez dat.) "Metaverse Experiences for Businesses" [na internetu] Dostupno:<https://yahaha.com/metaverse> [pristupano 5.9.2023.]

[57] Yahaha Studios (bez dat.) "Overview" [na internetu] Dostupno: <https://developer.yahaha.com/manual/quick-start/overview/> [pristupano 8.9.2023.]

# <span id="page-61-0"></span>**Popis slika**

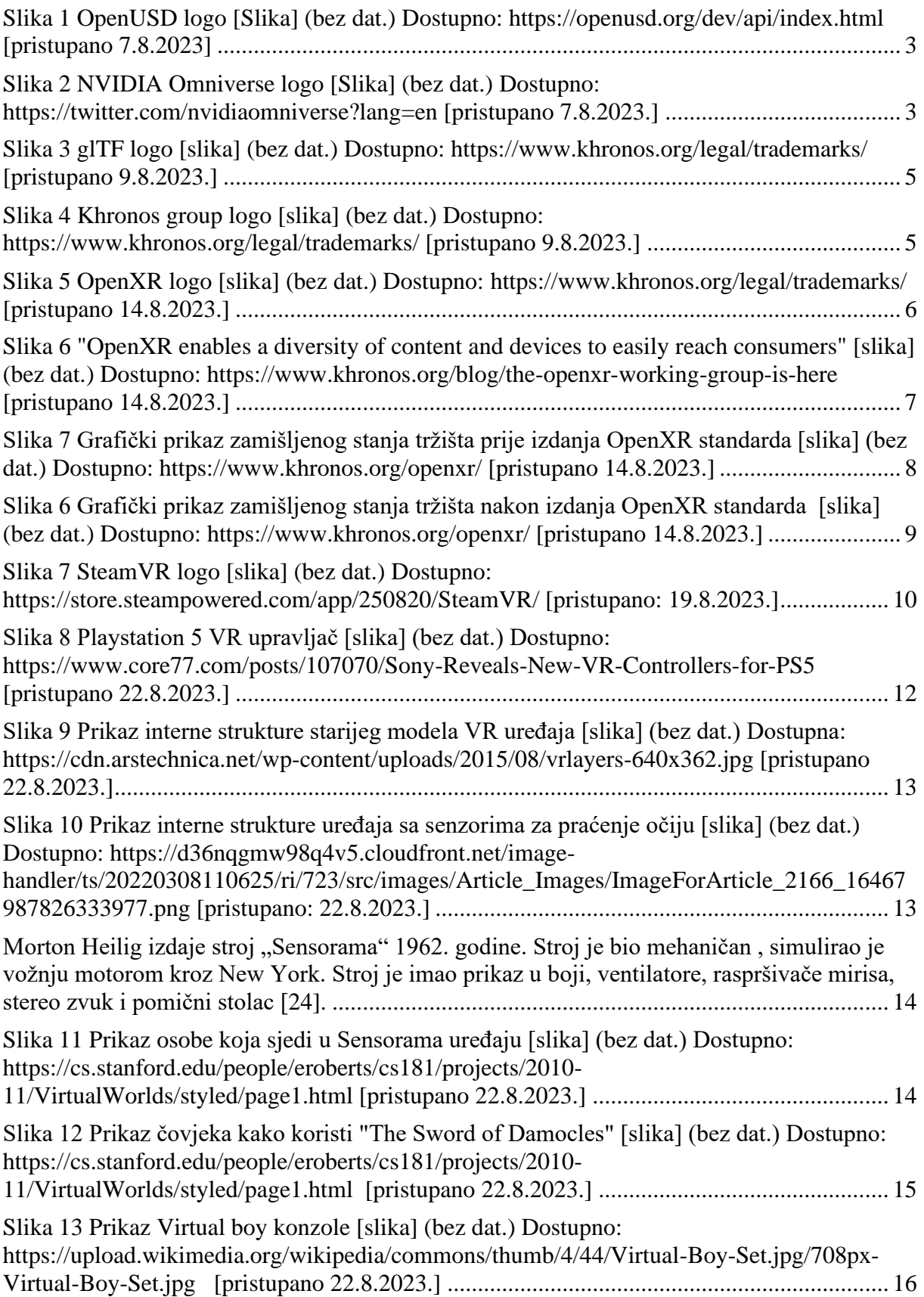

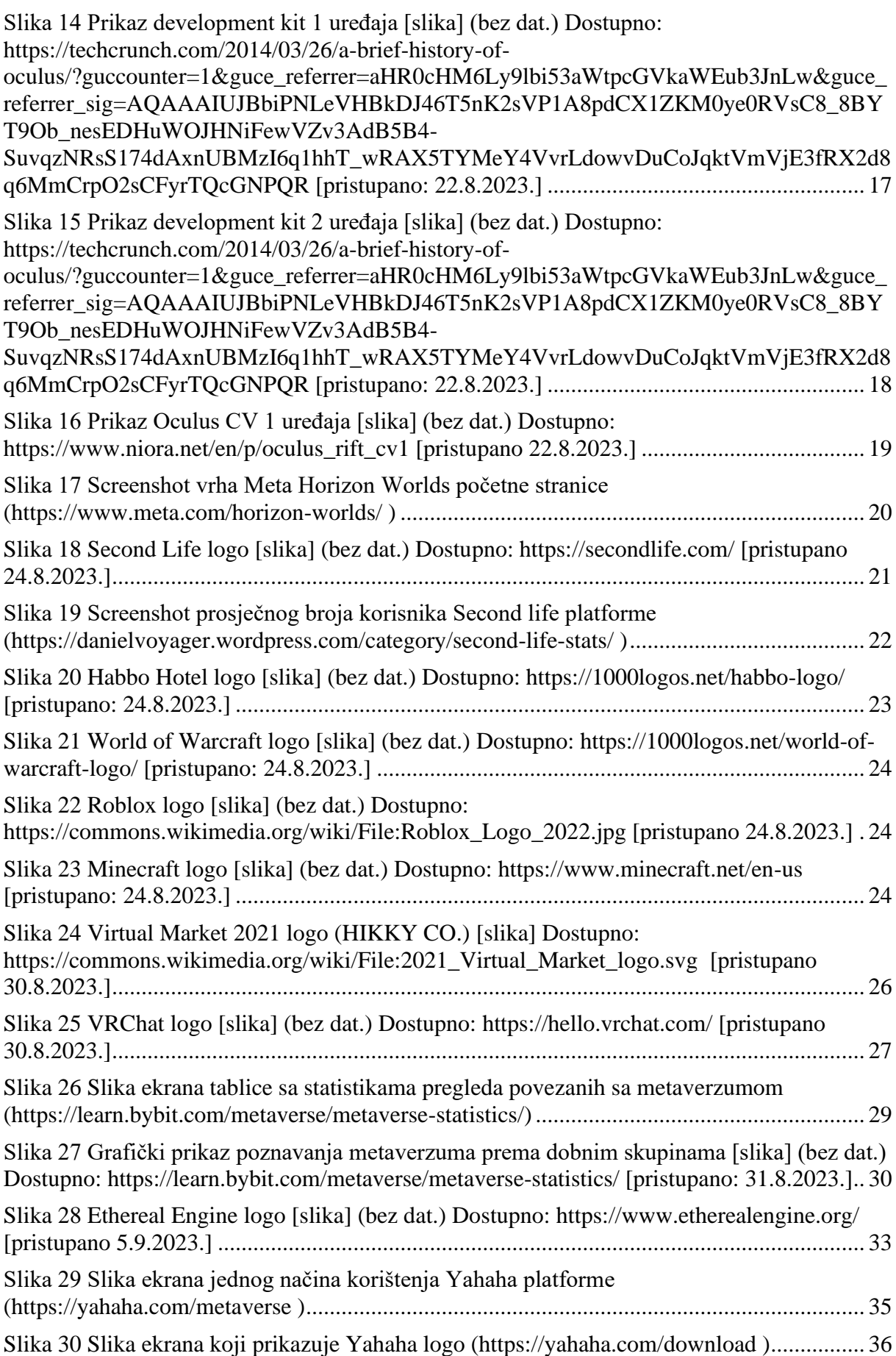

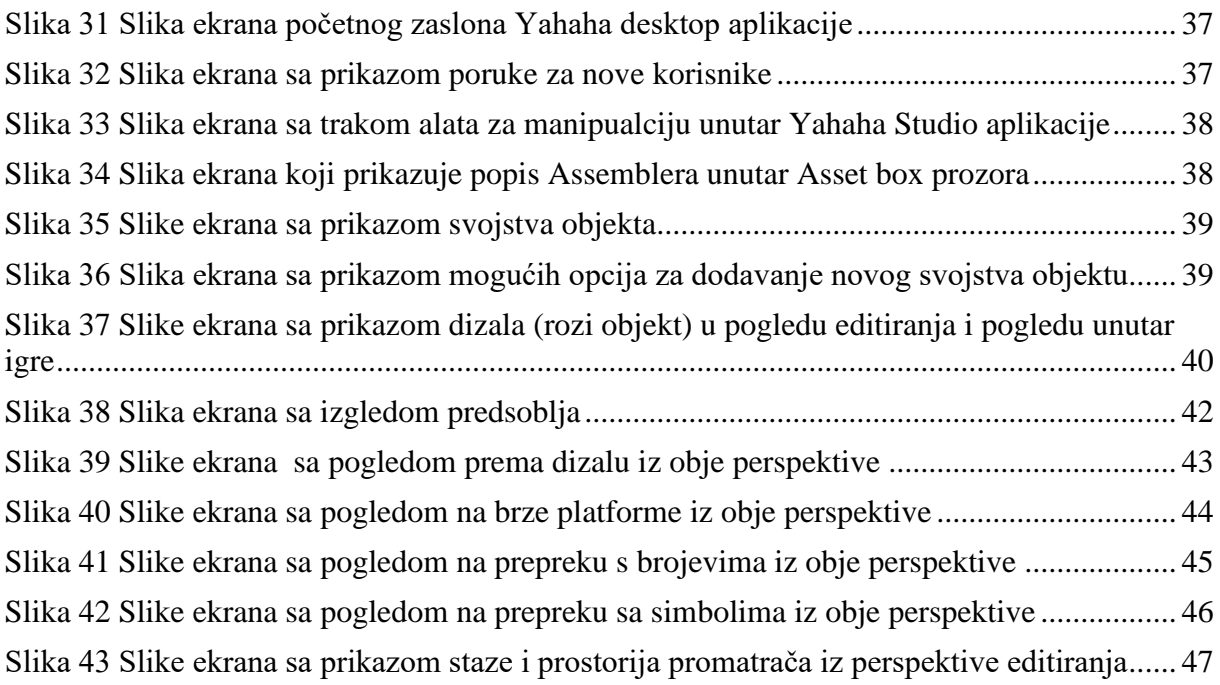